# *GALAXY 8/18/60/128/504/512*

# **Instrukcja Administratora**

( dla wersji oprogramowania V4.50 i wyższych )

TAP SYSTEMY ALARMOWE Sp. z o.o. Os. Armii Krajowej 125 61-381 Poznań tel. 061/8767088, fax. 061/8750303 http://www.tap.com.pl e-mail : tap@tap.com.pl

Nr kat.: L021 Poznań, sierpień 2004

# *SPIS TREŚCI*

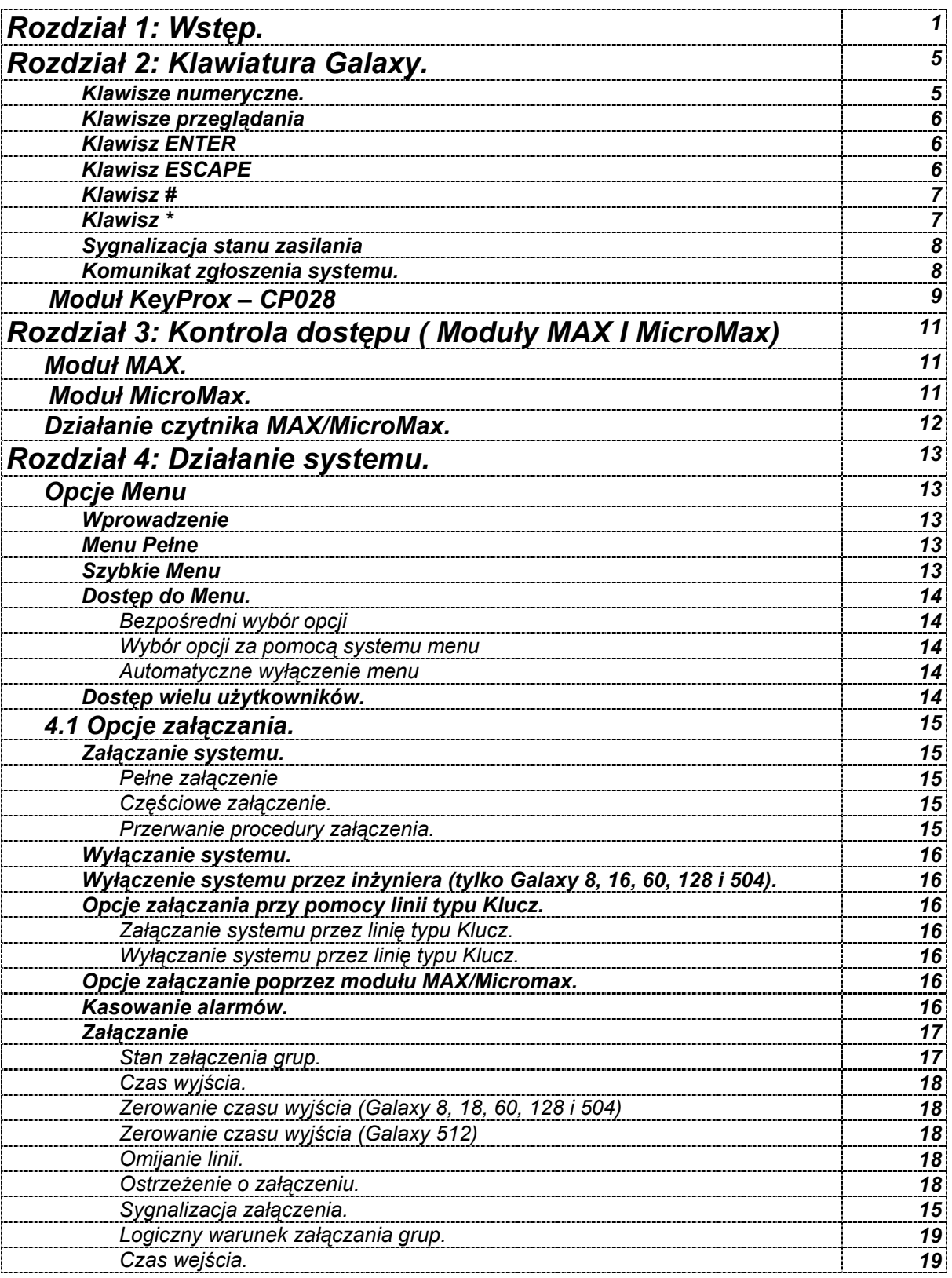

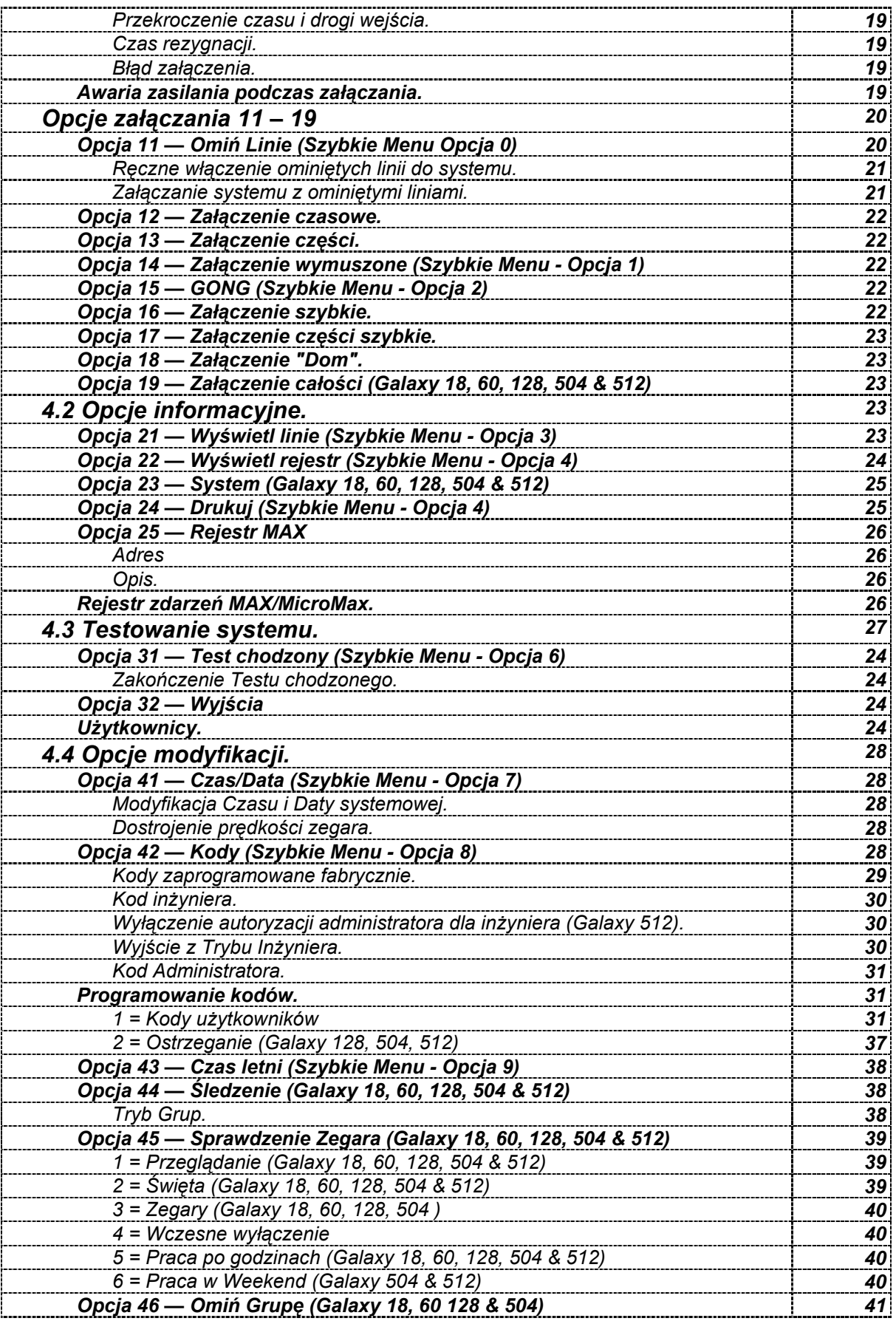

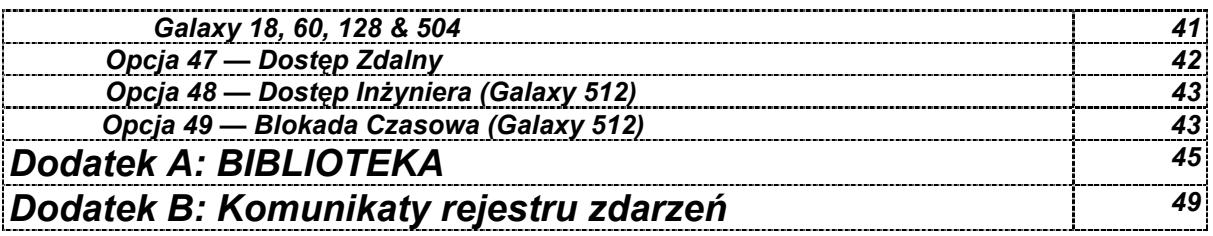

# **Rozdział 1: Wstęp**

Rodzina central alarmowych *Galaxy* została zaprojektowana z wykorzystaniem najnowszych technik komputerowych zarówno pod względem architektury, jak i oprogramowania. Jest to system spełniający najostrzejsze wymogi stawiane przy zabezpieczaniu obiektów o dużej i średniej skali wielkości oraz tzw. dużym stopniu ryzyka, system charakteryzujący się dużą niezawodnością i pewnością działania. Podstawową częścią systemu jest jednostka centralna, która decyduje o jego możliwościach sprzętowych i programowych. Każda jednostka centralna posiada, w zależności od wersji, od 1 do 4 magistral transmisyjnych RS485, do których dołączane są moduły systemu w ilości niezbędnej do realizacji danego projektu. Dzięki przyjętemu sposobowi komunikacji poszczególne moduły systemu mogą być oddalone od centrali do 1 km. Najprostszy system alarmowy *Galaxy* nadzoruje do 8 linii dozorowych, najbardziej rozbudowany może nadzorować 512.

*Galaxy* posiada otwartą architekturę sprzętową i programową, co pozwala na rozwijanie systemu w miarę zmieniających się potrzeb użytkownika bez konieczności wymiany całego sprzętu. Rodzina urządzeń *Galaxy* została tak zaprojektowana, aby wszystkie oferowane elementy zewnętrzne współpracowały z dowolnie wybraną jednostką centralną. System *Galaxy* jest ciągle rozwijany programowo i sprzętowo z zachowaniem pełnej kompatybilności urządzeń i oprogramowania.

Istotną zaletą systemu *Galaxy* jest funkcja samo-konfiguracji — automatyczne rozpoznanie modułów przyłączonych do magistrali RS485 oraz przyjęcie tzw. standardowych parametrów po włączeniu urządzenia do sieci zasilającej. Oprócz funkcji i parametrów standardowych dostępny jest szeroki wachlarz możliwości, które pozwalają zaspokoić potrzeby najbardziej wymagającego inwestora.

Funkcje linii dozorowych oraz wyjść wykonawczych są realizowane w systemie przez podcentrale (koncentratory). Każda podcentrala posiada 8 linii dozorowych parametryzowanych, przy czym system rozpoznaje w sposób ciągły 6 stanów rezystancji linii dozorowej (sabotaż-zwarcie, stan niskiej rezystancji, stan normalny zamknięty, stan alarmu, stan wysokiej rezystancji oraz sabotaż-rozwarcie). Ponadto każda podcentrala posiada 4 wyjścia tranzystorowe programowalne typu otwarty-kolektor o wydajności prądowej 400 mA służące do wysterowania sygnalizatorów optyczno-akustycznych oraz innych elementów wykonawczych. Podcentrale mogą występować w systemie w wersji samodzielnej (*RIO*) lub w wersji z własnym zasilaczem (*SMART PSU*). Stosowanie podcentral z własnym zasilaniem (tzw. rozproszone zasilanie) jest szczególnie uzasadnione w przypadku znacznego rozproszenia modułów w obiekcie. Ma ono na celu wyeliminowanie spadków napięć zasilających poszczególne urządzenia przy dużym poborze prądu oraz zapewnia dużą pojemność baterii układu podtrzymania awaryjnego.

Inną zaletą stosowania podcentrali typu *SMART PSU* jest ciągłe monitorowanie przez system obecności napięcia zasilającego 220 V oraz stanu naładowania akumulatora służącego do awaryjnego podtrzymania. Komunikacja użytkownika z systemem odbywa się za pośrednictwem klawiatury *Mk7* z wyświetlaczem ciekłokrystalicznym o pojemności 2 lini po 16 znaków. Wszystkie komunikaty systemu wyświetlane są na klawiaturach w języku polskim w niezwykle czytelny sposób, co znacznie ułatwia użytkowanie systemu osobom o słabym przygotowaniu technicznym. System *Galaxy* posiada tzw. wielodostęp użytkowników, co oznacza, że istnieje możliwość jednoczesnego operowania na 16 klawiaturach spośród wszystkich zainstalowanych w systemie.

Kolejnym modułem systemu *Galaxy* jest moduł interfejsu RS232, który umożliwia dwukierunkową (full-duplex) komunikację szeregową wg standardu RS232 pomiędzy jednostką centralną *Galaxy* a komputerem PC lub drukarką. Moduł ten pełni trzy główne funkcje:

- kopiowanie i zapis konfiguracji jednostki centralnej *Galaxy*,
- połączenie z komputerem PC,
- połączenie z drukarką.

Jednostka centralna *Galaxy* może zostać podłączona do komputera PC poprzez moduł RS232 w tzw. trybie bezpośrednim (za pomocą kabla RS232) lub poprzez modem. Zainstalowany na komputerze PC program *Galaxy Gold* posiada możliwość zdalnego serwisowania centrali, tzn. programowanie konfiguracji centrali, modyfikację jej parametrów, odczyt rejestru zdarzeń oraz możliwość załączania i wyłączania dozoru w sposób identyczny, jak operowanie na rzeczywistej klawiaturze systemu.

Śledzenie i rejestrację alarmów generowanych przez system umożliwia program *Alarm Monitoring*, pracujący podobnie jak program *Galaxy Gold* w środowisku *Windows*.

W przypadku, gdy monitorowanie systemu lub zdalne serwisowanie odbywa się za pośrednictwem linii telefonicznej możemy zastosować w systemie *Galaxy* moduł *Telekom lub ISDN.* 

Monitorowanie oraz zdalne serwisowanie systemu może być również realizowane za pośrednictwem sieci LAN lub WAN z wykorzystaniem protokołu TCP lub UDP. W tym przypadku należy wyposażyć centralę w moduł *Ethernet – E080.* 

Producent systemu *Galaxy*, firma **Ademco Microtech**, oferuje ponadto samodzielny moduł interfejsu drukarki, za pomocą którego możemy podłączyć do systemu drukarkę z wejściem szeregowym i skojarzyć ją z rejestrem zdarzeń lub wydrukować szczegóły zaprogramowania systemu.

Drukowanie może odbywać się w trybie off-line — tzn. wydruk poszczególnych elementów konfiguracji na żądanie, lub w trybie on-line — automatyczny wydruk rejestru zdarzeń z możliwością założenia programowych filtrów na konkretne typy zdarzeń (alarmy, załączenia i wyłączenia systemu, rejestr związany z kontrolą dostępu).

#### **Kontrola dostępu**

Cechą wyróżniającą system *Galaxy* spośród wielu systemów alarmowych jest zintegrowany z systemem sygnalizacji napadu i włamania system kontroli dostępu. Kontrola dostępu realizowana jest za pośrednictwem czytników zbliżeniowych *MAX* i *MicroMax* oraz kart lub breloków. Moduł kontroli dostępu *MAX/MicroMax* stanowi połączenie czytnika kart zbliżeniowych, sterownika służącego do komunikacji z jednostką centralną *Galaxy* oraz elementu wykonawczego służącego do zwalniania rygla kontrolowanych drzwi. Każdy moduł *MAX/MicroMax* może pracować w dwóch trybach: autonomicznym i pod kontrolą systemu *Galaxy*. W trybie pracy autonomicznej czytnik nie jest skojarzony z systemem i służy wyłącznie do wysterowania rygla drzwi. Do każdego czytnika *MAX* pracującego w trybie autonomicznym można przypisać 475 kart użytkowników oraz 2000 kart do czytnika *MicroMax.*

W trybie pracy pod kontrolą systemu *Galaxy* prócz funkcji wykonawczej można uzyskać informacje dotyczące daty, czasu zdarzenia oraz numeru i nazwy użytkownika poruszającego się w obszarze kontrolowanym przez moduł *MAX/MicroMax*. Stan otwarcia drzwi kontrolowany jest w sposób ciągły za pośrednictwem czujnika magnetycznego zainstalowanego na drzwiach, przyłączonego do wejścia CONTACT czytnika. Każde nieautoryzowane naruszenie drzwi dostępu i uaktywnienie wejścia CONTACT, bez uprzedniej prezentacji ważnej karty, powoduje wygenerowanie alarmu w systemie. Czytnik *MAX/MicroMax* posiada ponadto wejście oznaczone jako EGRESS służące do podłączenia przycisku wyjścia. Podanie sygnału OV na wejście EGRESS powoduje taki sam efekt jak zaprezentowanie ważnej karty.

Moduły *MAX/MicroMax* mogą być wykorzystywane również do załączania i wyłączania systemu bez konieczności korzystania z klawiatury numerycznej oraz do kasowania alarmów. Każdej karcie zbliżeniowej można przypisać tzw. funkcję *MAX*, która może być dowolną pozycją z menu programowania centrali (np. załączenie czasowe systemu, wydruk rejestru zdarzeń, wydruk kodów użytkowników, itd.). W miejscach gdzie wymagany jest dostęp dualny można zastosować moduł *KeyProx* – klawiaturę ze zintegrowanym czytnikiem kart zbliżeniowych.

Zdarzenia związane z kontrolą dostępu są zapisywane w podręcznym rejestrze zdarzeń MAX o maksymalnej pojemności do 1000 zdarzeń lub mogą być drukowane w trybie on-line.

#### **Możliwości programowe systemu** *Galaxy*

System *Galaxy* oferuje obsłudze technicznej bardzo bogate narzędzia programowe oraz funkcje diagnostyczne. Jedną z opcji systemu jest możliwość pomiaru rezystancji linii dozorowej, napięcia na wyjściach zasilających poszczególne moduły systemu, pomiar poboru prądu z poszczególnych zasilaczy typu *SMART PSU* oraz możliwość sprawdzenia poprawności komunikacji pomiędzy jednostką centralną a modułami systemu. Wszystkie informacje na ten temat mogą być wyświetlone na klawiaturze lub na ekranie komputera. System alarmowy *Galaxy* może być podzielony na 32 niezależne podsystemy nazywane grupami. Do grup możemy przypisać poszczególne linie dozorowe, wyjścia programowalne, klawiatury, czytniki kontroli dostępu, a następnie przy programowaniu kodów użytkowników określamy, do których podsystemów użytkownik ma dostęp.

*Galaxy* wyróżnia się rozbudowanym zestawem kodów dostępu, pozwalającym na stosowanie kodów 4-, 5-, 6 cyfrowych oraz przypisywanie poszczególnym kodom tzw. stref czasowych. Operowanie na systemie może odbywać się w takim przypadku tylko w ściśle określonym przedziale czasowym. W systemie można zaprogramować tzw. kody tymczasowe, które tracą ważność po upływie określonego czasu, oraz tzw. kody dualne. W przypadku kodu dualnego dostęp do systemu uzyskujemy po wprowadzeniu dwóch kodów dualnych w ściśle określonym czasie. Każdemu z kodów można przypisać jeden z siedmiu poziomów autoryzacji, określając w ten sposób, do których funkcji i parametrów systemu użytkownik będzie miał dostęp (np. użytkownik o poziomie "0" może tylko zarejestrować się w systemie, a użytkownik o poziomie "1" może załączać system, itd.). W systemie *Galaxy* można zaprogramować maksymalnie 999 użytkowników, przy czym każdy użytkownik może mieć przypisany kod PIN oraz kartę kontroli dostępu.

W systemie *Galaxy* można zaprogramować 45 funkcji linii dozorowych, w zależności od zastosowanego czujnika, np.: przycisk napadowy, detektor ruchu PIR, czujnik przeciwpożarowy, czujnik gazu, magnetyczny czujnik otwarcia itd. Poza standardowymi funkcjami linii dozorowych użytkownik może zdefiniować w systemie dwie funkcje linii wg własnych wymagań. Zdefiniowanie nowej funkcji linii dozorowej polega na określeniu statusu linii (przy jakich warunkach załączenia systemu linia działa), określeniu wpływu linii na rozpoczęcie procedury załączania systemu oraz typu wyjścia współpracującego z linią.

Bogata oferta funkcji linii dozorowych oraz wyjść programowalnych pozwala na włączenie do systemu rozmaitych urządzeń (np.: sterowania kamerami telewizji przemysłowej, sterowania urządzenia oddymiającymi systemu przeciwpożarowego itd.).

System sygnalizacji napadu i włamania oraz kontroli dostępu *Galaxy*, dzięki swojej architekturze i możliwościom programowym, znalazł zastosowanie w szerokiej gamie obiektów, do których zaliczyć można obiekty bankowe, obiekty o charakterze strategicznym i militarnym oraz obiekty charakteryzujące się znacznym rozproszeniem na dużym obszarze, np. lotniska.

W celu wizualizacji zdarzeń alarmowych w systemie można zastosować również **tablicę synoptyczną Galaxy**, której sterownik może obsługiwać maksymalnie 640 punktów, rozmieszczonych na planie chronionego obiektu.

Reasumując można stwierdzić, iż system *Galaxy* należy obecnie do jednych z najbardziej zaawansowanych pod względem architektury oraz oprogramowania. Zakład Rozwoju Technicznej Ochrony Mienia TECHOM zakwalifikował go do grupy urządzeń klasy "S" ( system do zastosowań specjalnych — świadectwo nr 01/03).

# **Rozdział 2: Klawiatura Galaxy.**

Klawiatura Galaxy Mk7 LCD posiada wyświetlacz o pojemności 2 linii po 16 znaków.

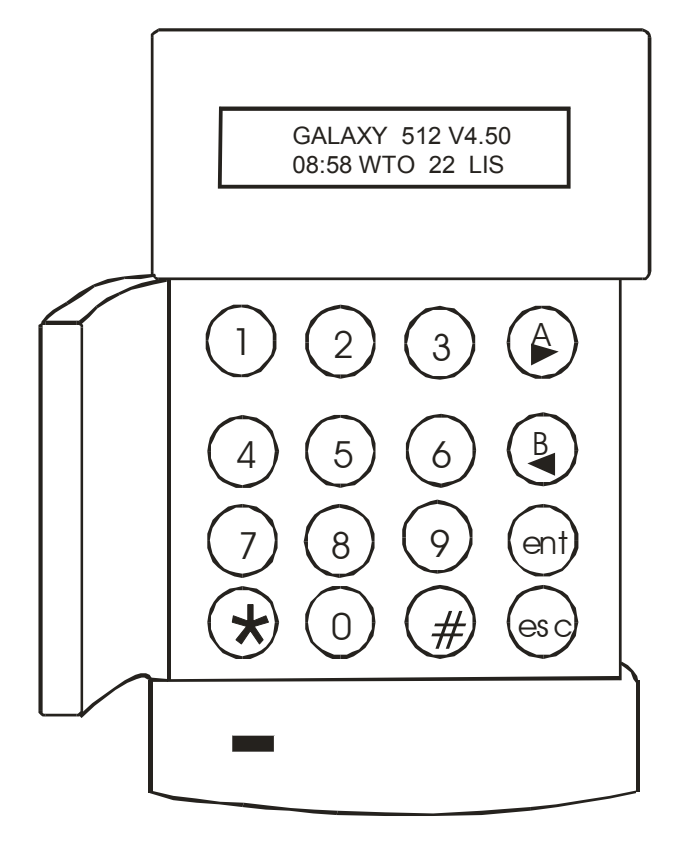

Klawiatura LCD MK7 (Nr kat. CP027)

#### **Rysunek 2-1. Klawiatura Galaxy.**

# **Używanie klawiatury.**

## **Klawisze numeryczne.**

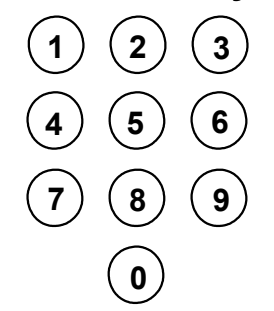

Klawisze numeryczne używane są do wprowadzenia osobistego numeru identyfikacyjnego użytkownika – kodu PIN, który służy do identyfikacji użytkowników w systemie i nadaniu im stosownych praw dostępu do funkcji systemu. Kod PIN jest czterocyfrową liczbą całkowitą zapisaną w systemie dziesiętnym.

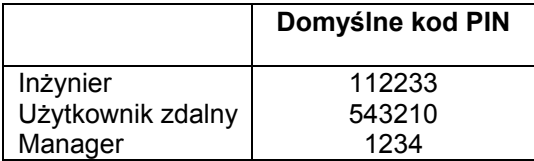

#### **Tabela 2-1. Domyślne kody PIN.**

Klawisze numeryczne używane są również w trakcie obsługi opcji systemu do wprowadzania i modyfikacji danych oraz dokonywania wyboru.

## **Klawisze przeglądania**

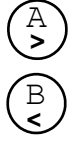

Klawisze te używane są do załączania systemu Galaxy.

Naciskając klawisz **A** lub **B** natychmiast po wprowadzeniu kodu PIN można uruchomić jedną z dwóch procedur załączania

systemu. Klawisz **A** inicjuje pełne załączenie systemu Galaxy, zaś klawisz **B** powoduje częściowe załączenie.

Po poprawnym załączeniu systemu, klawisz A używany jest do poruszania się po menu systemu "do przodu", a klawisz **B** "wstecz".

## **Klawisz ENTER**

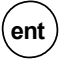

Klawisz **ent** jest używany do:

- wybrania wskazanej opcji z menu;
- zatwierdzenia wprowadzonych danych.

## **Klawisz ESCAPE**

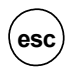

Klawisz **esc** pozwala na opuszczenie wybranej opcji bez zapisania wprowadzonych zmian. Kolejno następujące po sobie naciśnięcia tego klawisz powodują "wyjście" poziom wyżej w menu systemu, aż do uzyskania na wyświetlaczu komunikatu zgłoszenia systemu.

Klawisz **esc** pozwala również na przerwanie procedury załączania systemu, jeżeli zostanie naciśnięty w trakcie odliczania czasu wyjścia.

## **Klawisz #**

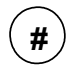

Klawisz **#** jest używany:

- do wyboru statusu, gdy opcja wymaga ustawienia statusu ze ściśle określonej przez system listy (aktywna, nieaktywna),
- aby uzyskać dodatkowe informacje na temat opcji; na przykład naciśnięcie klawisza # w opcji **22=WYŚWIETL REJESTR** pokazuje szczegóły dotyczące zarejestrowanych alarmów oraz numer użytkownika i klawiatury, za pomocą których skasowany został alarm lub wyłączony system,
- do wyłączenia systemu pod przymusem; należy wprowadzić kod użytkownika, a następnie nacisnąć dwa razy klawisz # i klawisz **ent**; spowoduje to uaktywnienie wyjścia typu **Przymus**.

# **Klawisz \***

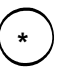

Klawisz \* używany jest do:

- modyfikacji lub usuwania kodów PIN w opcji **KODY** oraz symboli alfanumerycznych w opisach,
- uruchamiania wydruku rejestru zdarzeń podczas przeglądania w opcji **22 = WYŚWIETL REJESTR** oraz **25 = Rejestr MAX**.
- wyświetlania statusu grup; kiedy aktywna jest opcja **Pokaż status** (szczegóły w opisie opcji **58.6=KLAWIATURA=Pokaż status**), jednoczesne naciśnięcie klawiszy \* i # , podczas gdy na wyświetlaczu pokazany jest komunikat zgłoszenia systemu, powoduje wyświetlenie stanu załączenia grup:

**W** = wyłączona ( wszystkie linie w grupie są zamknięte)

- **O** = wyłączona ( przynajmniej jedna linia w grupie otwarta)
- **Z** = załączona,
- **C** = częściowo załączona
- **B** = zablokowana,
- **–** = grupa nie przyporządkowana do tej klawiatury;
- **UWAGA:** Opcja **Pokaż status** pokazuje stan załączenia grup, podczas gdy system jest załączony (wyświetlacz pusty) lub wyłączony (na wyświetlaczu zgłoszenie systemu); opcja ta nie działa w Trybie Inżyniera.

Ponowne naciśnięcie klawiszy **\*** i **#** powoduje pokazanie stanu załączenia grup indywidualnie. Aby zmienić aktualnie pokazywaną grupę należy nacisnąć klawisze **\*** i **A** jednocześnie (następna) lub klawisze **\*** i **B**  (poprzednia).

Jednoczesne naciśnięcie klawiszy **\*** i **#** w stanie przeglądania stanu załączenia grup, powoduje powrót systemu do stanu początkowego, na wyświetlaczu pojawia się zgłoszenie systemu.

#### **Galaxy 504 i 512**

Centrale Galaxy 504 oraz 512 posiadają 32 grupy; pokazywane są one na wyświetlaczu w czterech blokach po 8 grup – A, B, C i D. Poszczególne bloki można wybrać do przeglądania przez naciśnięcie klawiszy **\*** i **A** lub **\*** i **B.**

# **Sygnalizacja stanu zasilania**

Zielona dioda LED informuje o stanie zasilania głównego oraz stanie akumulatora.

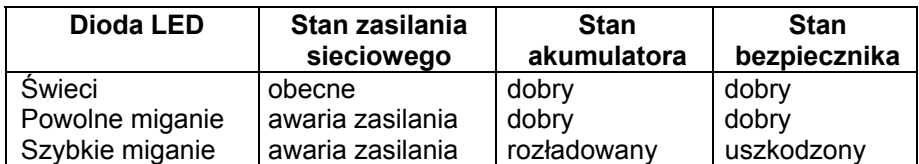

#### **Tabela 4-5. Stan zasilania głównego i akumulatora.**

**UWAGA:** Należy zwrócić uwagę, aby zainstalowany akumulator był naładowany oraz miał odpowiednią pojemność. Centrala nie jest fabrycznie wyposażona w akumulator.

# **Komunikat zgłoszenia systemu.**

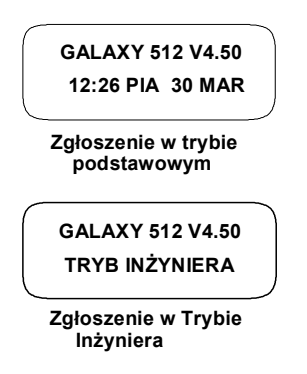

Komunikat zgłoszenia systemu jest informacją, jaka pojawia się na wyświetlaczu klawiatury podczas, gdy system jest w stanie wyłączonym. Oznacza on gotowość systemu do przyjęcia z klawiatury sekwencji sterujących lub programujących.

Możliwe są dwa rodzaje komunikatów zgłoszenia systemu :

- zgłoszenie w trybie podstawowym system pokazuje model Galaxy, wersję oprogramowania, a w drugiej linii bieżący czas i datę;
- zgłoszenie w Trybie Inżyniera system pokazuje model Galaxy, wersję oprogramowania, a w drugiej linii napis : TRYB INŻYNIERA.

# **Galaxy KeyProx (CP028)**

#### **Wstęp**

Galaxy KeyProx stanowi połączenie standardowej klawiatury Galaxy MK7 oraz czytnika kart zbliżeniowych w jednej obudowie. Czytnik kart zbliżeniowych jest umiejscowiony w dolnej części obudowy klawiatury. Pozwala to na realizacie dualnego dostepu do chronionej strefy, bez potrzeby używania odrebnego czytnika. Zastosowanie modułu jest szczególnie wygodne, gdy wymagane jest załączenie/wyłączenie systemu alarmowego przy pomocy PINu i karty. Moduł Keyprox może być używany z centralami Galaxy 8, 18, 60, 128, 504 oraz 512. Centrala Galaxy musi posiadać wersję oprogramowania 1.18 lub wyższą.

### **Działanie**

Działanie modułu KeyProx jest identyczne jak klawiatury MK7. Czytnik umieszczony w klawiaturze widziany jest przez centralę jako czytnik MAX pracujący w trybie on-line. Programowanie czytnika odbywa się identycznie jak w przypadku standardowego modułu MAX, z wyjątkiem wyboru adresu ( ustawianego mechanicznie ). Moduł przewidziany jest głównie do pracy z funkcyjną kartą MAX i nie posiada wbudowanego przekaźnika do sterowania ryglem drzwi. Funkcje związane z kontrolą przejścia mogą być zrealizowane z wykorzystaniem linii dozorowych, wyjść oraz połączeń programowych centrali Galaxy.

# **Typy kart**

Moduł dostępny jest w dwóch wersjach : z czytnikiem akceptującym karty pracujące w formacie ASK (CP028) lub karty w formacie ASK i HID 26, 34 i 37 bitów ( CP028-H).

Obie wersje współpracują również z dotychczasowymi kartami MAX, jednakże przy stosowaniu w systemie kombinacji czytników MAX i KeyProx, wymagane jest przypisanie karty MAX do dwóch niezależnych użytkowników.

#### **Procedura automatycznego wczytywania karty**

Ponieważ nie wszystkie karty zbliżeniowe i breloki posiadają nadrukowany na nich numer identyfikacyjny, w module KeyProx wprowadzono opcję automatycznego wczytywania karty. Opcja ta znacznie skraca czas wprowadzania nowych użytkowników do systemu, eliminując konieczność wpisywania długiego numeru karty z klawiatury lub za pomocą komputera PC.

**Uwaga :** Procedura automatycznego wczytywania karty powinna być używana tylko po wybraniu opcji menu służącej do programowania kart ( 42.1.7)

Procedura wczytywania karty jest następująca :

- 1. Przy pomocy modułu KeyProx wybierz opcję menu 42.1. Wybierz numer użytkownika, któremu chcesz przypisać kartę. W menu użytkownika wybierz opcję 7= Numer MAX.
- 2. Wybierz tryb automatycznego wczytywania karty przez jednoczesne naciśnięcie klawiszy A oraz 1. Klawiatura wyemituje podwójny sygnał dźwiękowy informujący o wejściu do trybu wczytywania karty.
- 3. W ciągu trzech sekund od sygnału dźwiękowego przyłóż do modułu KeyProx kartę, którą chcesz przypisać użytkownikowi.
- 4. Numer karty pojawi się na wyświetlaczu klawiatury.
- 5. Naciśnij ENT, aby wprowadzić kartę do pamięci.
- 6. W celu wprowadzenia większej liczby kart powtórz powyższą procedurę dla kolejnych użytkowników.

# **Rozdział 3: Kontrola dostępu (Moduły MAX i MicroMax)**

**Moduł MAX**

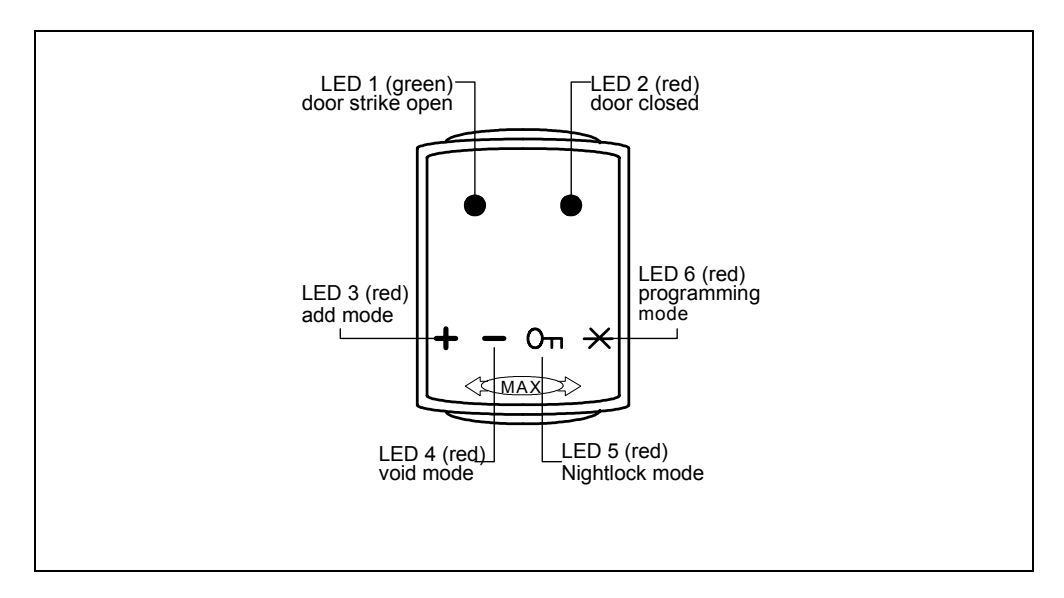

#### **Rysunek 3-1. Diody LED modułu MAX.**

#### **Moduł MicroMAX**

Czytnik MicroMax wykonany jest w małej, hermetycznej obudowie ( IP67),

z zabezpieczeniem sabotażowym ( typu infra-red). Zakres odczytu karty dla czytnika MicroMax został zwiększony do 90 mm.

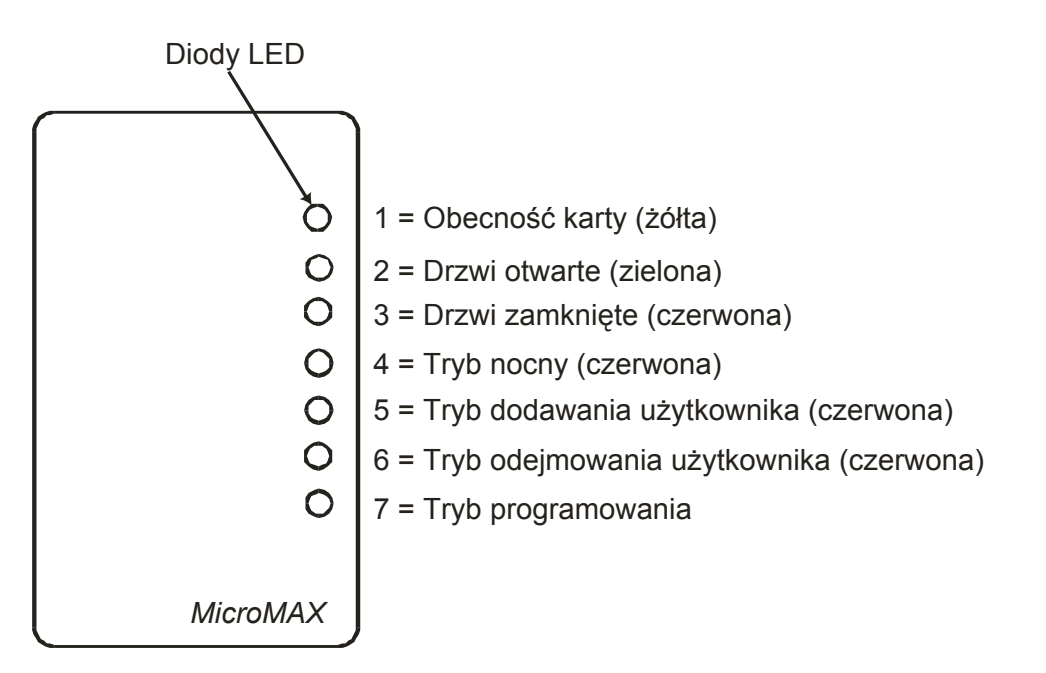

**Rysunek 3-2. Diody czytnika MicroMax.** 

# **Działanie czytnika MAX/MicroMax.**

Uaktywnienie czytnika MAX/MicroMax może być dokonane za pomocą ważnej karty. Otwarcie drzwi podczas, gdy dioda LED 2 świeci powoduje powstanie alarmu. Czytnik wydaje sygnał dźwiękowy, a dioda LED 1 miga, aż do momentu zamknięcia drzwi.

Po aktywacji przycisku wyjścia, drzwi mogą być otwarte bez uruchomienia alarmu.

# **Otwarcie drzwi przez czytnik MAX/MicroMax.**

- 1. Upewnij się, czy dioda LED 2 świeci a pozostałe są wygaszone.
- 2. Przesuń przed czytnikiem kartę (standardową lub kartę nocnego dostępu). Dioda LED 2 gaśnie a dioda LED 1 zapala się na czas określony parametrem **Czas wejścia**.
- 3. Otwórz drzwi. (tylko gdy dioda LED 1 jest zapalona)
- 4. Zamknij drzwi; dioda LED 1 gaśnie a dioda LED 2 zapala się. Drzwi należy zamknąć w nieprzekraczalnym czasie określonym przez parametr systemu **Czas otwarcia**, w przeciwnym przypadku zostanie uaktywniony alarm.

#### **Dostęp nocny (tylko w trybie autonomicznym).**

Czytnik, który znajduje się w stanie blokady nocnej może być otwarty tylko przy użyciu karty, którą zaprogramowano na dostęp nocny. Procedura otwarcia jest identyczna, jak przy normalnym otwarciu czytnika.

UWAGA: W stanie blokady nocnej czytnika standardowa karta użytkownika nie działa.

# **Karta funkcyjna (tylko w trybie On-Line).**

Do karty MAX można przyporządkować pojedynczą opcję z menu systemu (zobacz opis opcji **42.1.8 = KODY. Kody użytkowników. Funkcja MAX**). Aby uaktywnić funkcję przyporządkowaną do karty MAX należy przytrzymać kartę przez trzy sekundy przed czytnikiem; wszystkie diody LED zapalą się. Jeżeli z czytnikiem MAX/MicroMax skojarzona jest klawiatura, na wyświetlaczu pojawią się szczegóły dotyczące tej opcji. Jeżeli nie, to można skorzystać z dowolnej klawiatury w grupie; naciśnięcie dowolnego klawisza spowoduje wyświetlenie powyższej informacji.

#### **Załączanie systemu kartą funkcyjną.**

Jeżeli karta jest przyporządkowana do jednej z opcji załączania systemu (opcje 12, 13, 14 oraz od 16 do 19), to karta ta uruchamia procedurę załączenia systemu dla grup przyporządkowanych do tej karty.

#### UWAGA: Jeżeli zaprogramowana jest **Restrykcja grup**, to załączone zostaną tylko te grupy, które są wspólne dla czytnika i karty.

Aby wyłączyć system za pomocą czytnika MAX/MicroMax należy przesunąć kartę przed czytnikiem. Czytnik wyda sygnał dźwiękowy oraz zapali się dioda LED 2. Wszystkie grupy przyporządkowane do czytnika zostaną wyłączone.

# **Rozdział 4: Działanie systemu.**

# **Opcje Menu**

# **Wprowadzenie**

System Galaxy posiada szeroką gamę opcji menu, które służą do zaprogramowania jego działania.

Dostępne są dwa rodzaje menu :

1. **Menu Pełne** – pełen zestaw opcji systemu Galaxy. Dostępne ( fabrycznie) jedynie dla Administratora oraz dla Inżyniera systemu.

UWAGA : W dalszej części tekstu Menu Pełne będzie określane jako Menu.

2. **Szybkie Menu** – zawiera tylko część opcji systemu. Menu szybkie jest domyślnie przypisane użytkownikom systemu i osiągalne jest po wpisaniu kodu użytkownika (poziom 3 i wyższy). W przypadku central Galaxy 8 i 18 menu to jest przypisane domyślne również dla Administratora.

## **Menu Pełne**

Opcje w Menu Pełnym zorganizowane są w wielopoziomową strukturę hierarchiczną. Każdy poziom struktury dostępny jest dla użytkownika z odpowiednio wyższym poziomem autoryzacji.

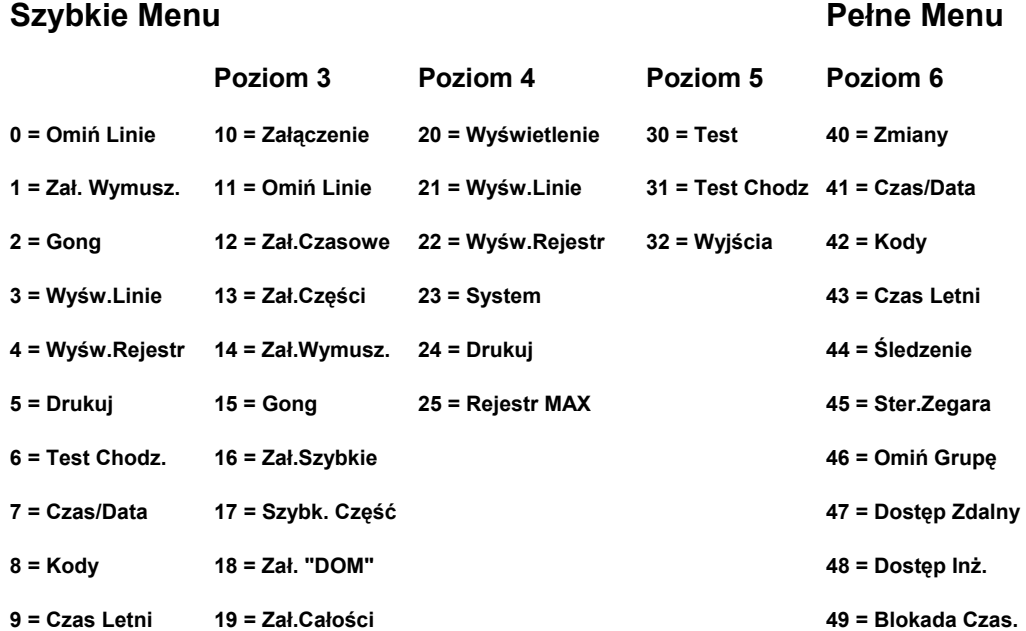

# **Szybkie Menu**

Szybkie Menu pozwala użytkownikom, którym przypisano poziom 3 i wyższy, na szybki (jednym klawiszem) wybór maksymalnie 10 opcji, ponumerowanych od 0 do 9. Zestaw opcji dostępnych w menu szybkim może być programowany za pomocą opcji **59 = SZYBKIE MENU**.

## **Dostęp do Menu.**

Jedynie ważne kody użytkowników (poziom 3 i wyższe) posiadają dostęp do opcji menu Galaxy. Dostęp do poszczególnych opcji programowany jest przez Inżyniera (szczegóły w opisie opcji **42 = KODY**). Użytkownicy nie mają dostępu do opcji, które nie zostały im przypisane przez Inżyniera (również do opcji wpisanych do szybkiego menu).

Możliwe są dwa sposoby wyboru opcji menu:

- 1. **Bezpośrednio, podając numer opcji : Kod użytkownika + ent + numer opcji + ent**.
- **2. Wybór za pomocą przewijania opcji menu:**

**Kod użytkownika + ent + A (aby wybrać poziom menu) + ent; klawisz A (aby wybrać opcję) + ent**.

#### **Bezpośredni wybór opcji menu**

Bezpośredni wybór opcji polega na podaniu jej numeru, po czym o ile numer jest poprawny (tzn. istnieje opcja o tym numerze) zostaje ona wybrana.

Numer wpisanej opcji musi być ważny dla aktualnie wybieranego poziomu menu.

#### **Sekwencyjny wybór opcji menu**

System menu pozwala na wybór opcji poprzez sekwencyjne przemieszczenie się po strukturze menu (za pomocą klawiszy **A** oraz **B**). Naciśnięcie klawisza **ent** spowoduje wybranie aktualnie wskazywanej przez system menu opcji.

#### **Automatyczne wyłączenie menu**

Jeżeli w trakcie obsługi systemu przez dwie minuty nie zostanie zarejestrowane żadne naciśnięcie klawisza, system automatycznie kończy sesję dostępu do menu; na wyświetlaczu pojawia się zgłoszenie systemu.

UWAGA: W przypadku uruchomienia opcji **Test Chodzony** powyższa funkcja nie działa. Jeżeli jednak przez 20 minut nie będą testowane żadne linie dozorowe oraz nie zostanie naciśnięty w tym czasie żaden klawisz, system automatycznie powróci do stanu zgłoszenia.

## **Dostęp wielu użytkowników.**

Centrale Galaxy 60, 128, 504 i 512 pozwalają na dostęp do opcji systemu jednocześnie wielu użytkownikom. Odpowiednio 4, 8, 16 i 16 użytkowników może jednocześnie operować w systemie.

Modele Galaxy 8 i 18 pozwalają na dostęp jednego użytkownika (jednocześnie tylko jeden użytkownik może operować w systemie).

# **4.1 Opcje załączania.**

## **Załączanie systemu.**

#### **Pełne załączenie**

#### **Wprowadź : KOD + A**

Jeżeli grupy w systemie są odblokowane oraz kod użytkownika został autoryzowany do wyboru grupy, klawiatura pokazuje status dostępnych grup:

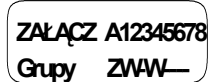

Naciskając klawisz odpowiadający grupie przełączamy jej status z **Z** na **W** (lub odwrotnie).

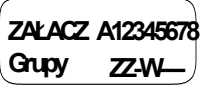

Wciśnięcie klawisza **ent** spowoduje zatwierdzenie wprowadzonych zmian. Wybrane grupy zostają załączone.

Jeżeli grupy są nieaktywne lub użytkownik nie posiada autoryzacji do wyboru grup, wprowadzając kod użytkownika, a następnie naciskając klawisz **A** powodujemy natychmiastowe uruchomienie procedury załączenia systemu.

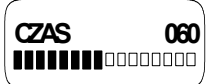

Klawiatura pokazuje czas odliczanie czasu wyjścia. Po upłynięciu tego czasu lub gdy załączenie systemu zostało zakończone przez linie dozorowe typu **Ostatnie WE/WY** lub **PRZYCISK**, po upływie czterech sekund klawiatura oraz Sygnalizatory WE/WY emitują dwa długie dźwięki, jako potwierdzenie załączenia. Na wyświetlaczu klawiatury pojawia się komunikat: **SYSTEM ZAŁĄCZONY** , po czym wyświetlacz pozostaje pusty.

#### **Częściowe załączenie.**

Procedura ta jest podobna do pełnego załączenia systemu, za wyjątkiem końcowego komunikatu systemu o załączeniu. Częściowe załączenie systemu dotyczy tylko tych linii dozorowych, które mają odblokowany atrybut **Częściowego załączenia** (zobacz opis opcji **52.5 = PROGRAMOWANIE LINII. Częściowe**).

**Wprowadź : KOD + B** 

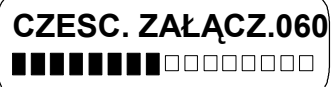

#### **Przerwanie procedury załączenia.**

Pełne i częściowe załączenie systemu może być przerwane przez naciśnięcie klawisza **esc** (na klawiaturze użytej do uruchomienia procedury załączenia).

## **Wyłączanie systemu.**

Aktywacja linii dozorowej typu **Ostatnie WE/WY** lub **Wejście** podczas, gdy grupa, do której należą jest załączona oraz wpisanie kodu użytkownika zakończone naciśnięciem klawisza **A** powoduje wyłączenie systemu.

- Jeżeli użytkownik nie posiada autoryzacji do wyboru grup, wszystkie grupy przypisane do kodu użytkownika zostaną wyłączone.
- Jeżeli użytkownik posiada autoryzację do wyboru grup, użycie linii dozorowej typu **Ostatnie WE/WY** lub **Wejście** spowoduje wyłączenie tylko tej grupy, do której przypisana jest linia, pozostałe grupy pozostają załączone. System pokazuje status grup. Aby wyłączyć pozostałe grupy należy podać numer grupy i nacisnąć klawisz **ent**.

# **Wyłączenie systemu przez Inżyniera (Galaxy 8, 18, 60, 128 i 504 ).**

Inżynier może wyłączyć system **tylko** wtedy, gdy został on załączony przy użyciu kodu Inżyniera. System nie może być wyłączony przez Inżyniera, jeżeli był wcześniej załączony przez innego użytkownika.

# **Opcje załączania przy pomocy linii typu KLUCZ.**

Linie dozorowe zaprogramowane jako KLUCZ mogą być używane do pełnego, częściowego załączania lub wyłączania systemu.

#### **Załączanie systemu przez linię typu KLUCZ.**

Linia typu KLUCZ uruchamia procedurę załączania systemu dla każdej grupy przypisanej do tej linii. Na końcu czasu wyjścia lub gdy procedura załączania jest zakończona przez zamknięcie linii typu **Ostatnie WE/WY** lub **Przycisk** , po upływie ok. 4 sekund pojawiają się dwa długie sygnały dźwiękowe **Sygnalizatora WE/WY** oraz brzęczyka klawiatury. Oznacza to załączenie systemu.

UWAGA: Jeżeli linia typu KLUCZ posiada odblokowany atrybut częściowego załączenia, to użycie tej linii powoduje załączenie częściowe systemu.

#### **Wyłączanie systemu przez linię typu KLUCZ.**

Aktywacja linii typu KLUCZ podczas gdy grupa, do której jest przypisana linia, jest załączona powoduje wyłączenie tej grupy. Wszystkie inne grupy, które zostały przypisane do tej linii zostaną również wyłączone.

# **Opcje załączania przy pomocy modułu MAX/MicroMax.**

#### **Załączanie systemu za pomocą kart MAX.**

Karty użytkowników MAX mogą być użyte do załączania i wyłączania systemu. Aby karta MAX (lub brelok) mogła pełnić rolę "klucza" załączającego/wyłączającego system, musi być ona skojarzona z jedną z opcji załączania (szczegóły w opisie opcji **42.1.8 = KODY. Kody użytkowników, Funkcja MAX**). Przyłożenie karty do czytnika MAX na okres dłuższy niż 3 sekundy powoduje aktywację funkcji przypisanej do karty MAX. .

#### **Wyłączanie systemu za pomocą kart MAX.**

Jeżeli jakakolwiek grupa przyporządkowana do modułu MAX jest załączona, użycie karty MAX wyłącza ją ( oraz wszystkie inne załączone grupy, które skojarzone są z czytnikiem i kartą ).

UWAGA: Moduł MAX i karta MAX muszą posiadać wspólne grupy, aby wykonanie procedury wyłączenia systemu było możliwe.

#### **Kasowanie alarmów.**

Każdy wygenerowany przez system Galaxy alarm powinien być skasowany, a system powinien być zresetowany (Reset systemu). Kasowanie alarmu polega na wprowadzeniu dowolnego (poprawnego) kodu użytkownika (poziom 2 i wyżej), przypisanego do grupy, w której powstał alarm. Sygnał dźwiękowy zostanie wyłączony, a na klawiaturze pojawi się informacja, która linia dozorowa wygenerowała alarm.

Jeżeli wprowadzony kod użytkownika posiada niedostateczny poziom uprawnień do resetu systemu, klawiatura pokaże komunikat **WEZWIJ MANAGERA – WYMAGANY RESET** lub **WEZWIJ INŻYNIERA –WYMAGANY RESET,** w zależności od typu alarmu i wymaganego poziomu uprawnień.

System Galaxy jest resetowany przez wprowadzenie poprawnego kodu użytkownika przyporządkowanego do grupy, która wygenerowała alarm. Użytkownik powinien posiadać poziom uprawnień odpowiedni do poziomu wymaganego przez typ powstałego alarmu – **Włamanie, Sabotaż** lub **Napad**. Na klawiaturze pojawi się informacja o linii dozorowej, która wywołała alarm.

UWAGA: W przypadku powstania alarmu sabotażowego (na linii lub w module) reset systemu nie będzie możliwy, aż do momentu usunięcia przyczyny alarmu.

#### **Galaxy 8, 18, 60, 128 & 504**

Ponowne załączenie systemu będzie niemożliwe, aż do momentu, gdy wszystkie linie, które były otwarte podczas ostatniego alarmu nie zostaną zamknięte. Adresy linii, które zostały otwarte (wygenerowały alarm) pokazane są na wyświetlaczu klawiatury, przy czym nie pojawiają się żadne sygnały dźwiękowe. Zamknięcie wszystkich linii umożliwi ponowne załączenie systemu.

#### **Kasowanie alarmu za pomocą karty MAX.**

Możliwe jest skasowanie alarmu i wykonanie resetu systemu za pomocą karty MAX, pod warunkiem, że użytkownik karty posiada odpowiedni poziom autoryzacji do przeprowadzenia tej procedury. Po przyłożeniu karty, alarm zostaje skasowany, a klawiatura pokazuje szczegóły dotyczące zdarzenia. Informacja ta jest wyświetlana przez 2 minuty, a następnie przy powrocie do komunikatu zgłoszenia systemu wykonywana jest procedura resetu systemu.

UWAGA: Skasowanie alarmu za pomocą karty MAX jest możliwe tylko wtedy, gdy karta posiada przypisaną jedną z opcji załączania systemu ( szczegóły w opisie opcji **42=KODY. Kody użytkowników. Funkcja MAX** ).

## **Załączanie**

Centrale Galaxy dostarczają użytkownikowi szereg informacji i wsparcia w trakcie wykonywania procedury załączania lub wyłączania systemu. Pozwala to na minimalizację możliwości popełnienia błędu przez użytkownika systemu.

#### **Stan załączenia grup ( Status).**

Jeżeli parametr **Pokaż status** jest odblokowany, jednoczesne naciśnięcie klawiszy **\*** i **#** na klawiaturze (podczas komunikatu zgłoszenia systemu) pokazuje stan załączenia grup.

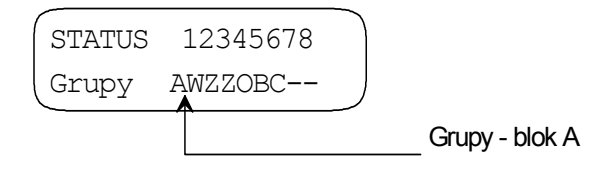

Z - grupa załączona

- W grupa wyłączona (wszystkie linie w grupie zamknięte)
- O grupa wyłączona (przynajmniej jedna linia w grupie otwarta)
- C grupa częściowo załączona
- B grupa zablokowana czasowo
- grupa nie przypisana do klawiatury

UWAGA: Wyświetlenie stanu załączenia grup działa zarówno, gdy system jest załączony jak i wyłączony. Wyświetlenie stanu załączenia grup w Trybie Inżyniera jest niemożliwe.

Ponowne naciśnięcie klawiszy **\*** i **#** powoduje przejście do przeglądania stanu załączenia grup osobno. Pomiędzy grupami przemieszczamy się za pomocą jednocześnie naciskanych klawiszy **\*** i **A** oraz **\*** i **B**.

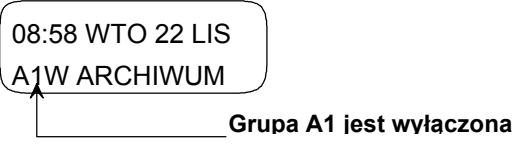

Ponowne naciśnięcie klawiszy **\*** i **#** powoduje zakończenie przeglądania stanu załączenia grup, na wyświetlaczu pojawia się komunikat zgłoszenia systemu.

#### **Galaxy 504 i 512**

Centrale Galaxy 504 i 512 posiadają 32 grupy. Wyświetlanie ich stanu odbywa się w blokach oznaczonych kolejno A, B, C oraz D, po 8 grup. Naciśnięcie jednocześnie **\*** i **A** oraz **\*** i **B** pokazuje kolejno poszczególne bloki.

#### **Czas wyjścia.**

W momencie rozpoczęcia procedury załączania system emituje sygnał dźwiękowy. Klawiatura użyta do załączania pokazuje czas jaki pozostał do zakończenia procedury.

#### **Zerowanie czasu wyjścia (Galaxy 8, 18, 60, 128 & 504)**

Jeżeli w trakcie załączania systemu zostanie otwarta jakakolwiek linia dozorowa, pojawia się szybki przerywany sygnał dźwiękowy. Na wyświetlaczu klawiatury, z której zainicjowano procedurę załączenia systemu można sprawdzić, która linia została otwarta. Za pomocą klawiszy **A** i **B** można przeglądać listę otwartych linii, ich funkcje i adresy. Zamknięcie linii powoduje, że procedura załączenia rozpoczynana jest od początku, a odliczony wcześniej czas wyjścia jest zerowany.

#### **Zerowanie czasu wyjścia (Galaxy 512)**

Jeżeli parametr **Alarm wyjścia** jest odblokowany (ustawienie fabryczne), otwarcie jakiejkolwiek linii dozorowej (za wyjątkiem linii typu **Ostatnie We/Wy**, **Wyjście**, **Wejście**, **Przycisk**, **Bezpieczeństwa/Ostatnie We/Wy** lub **Częściowe/Ostatnie We/Wy**, gdy działa jako **Ostatnie We/Wy**) podczas załączania systemu pojawia się szybki przerywany sygnał dźwiękowy. Na wyświetlaczu klawiatury z której zainicjowano procedurę załączenia systemu można sprawdzić, która linia została otwarta.

Dla linii typu **Ostatnie We/Wy**, **Wyjście**, **Wejście**, **Przycisk**, **Bezpieczeństwa/Ostatnie We/Wy** lub **Częściowe/Ostatnie We/Wy**, gdy działa jako **Ostatnie We/Wy** otwarcie generuje wolny przerywany sygnał dźwiękowy, a klawiatura nie pokazuje linii, które zostały otwarte.

#### **Omijanie linii.**

Jeżeli w trakcie załączania systemu jakiekolwiek linie zostały ominięte, to na klawiaturze można sprawdzić ich liczbę.

#### **Ostrzeżenie o załączeniu.**

Przez ostatnie 25% zaprogramowanego czasu wyjścia system generuje przerywany sygnał dźwiękowy informujący użytkownika, że system zostanie za chwilę załączony.

## **Sygnalizacja załączenia.**

Po upłynięciu czasu wyjścia system nie wydaje sygnału dźwiękowego przez cztery sekundy. Pozwala to na zablokowanie drzwi oraz ustabilizowanie pracy czujników przed ostatecznym załączeniem systemu. Załączenie systemu sygnalizowane jest dwoma długimi dźwiękami. Klawiatura pokazuje komunikat **SYSTEM ZAŁĄCZONY.**

#### **Logiczny warunek załączania grup.**

Jeżeli dla danej grupy zaprogramowana została opcja **Ustawienie logiki**, stan załączenia grup musi odpowiadać warunkom określonym w tej opcji, aby możliwe było jej załączenie. Jeżeli warunki te nie są spełnione, załączenie grupy jest niemożliwe. Jeżeli załączamy jednocześnie kilka grup, a jedna z nich (zdefiniowana jak powyżej) nie spełnia warunków określonych przez **Ustawienie logiki**, to wszystkie grupy za wyjątkiem tej jednej zostaną załączone. System nie ostrzega użytkownika o tym fakcie.

Jeżeli żadna z grup nie może być załączona na skutek niespełnienia warunków logicznych, system pokazuje ostrzeżenie jak poniżej. Komunikat ten nie pojawi się, jeżeli jakakolwiek grupa zostanie załączona.

> **2 Grupy nie zał. [<][>] przegląd.**

#### **Czas wejścia.**

Procedura wyłączenia systemu rozpoczyna się po aktywacji linii **Ostatnie We/Wy** lub **Wejście**. Pojawia się pulsujący sygnał dźwiękowy oznaczający, że trwa odliczanie czasu wejścia. Użytkownik musi powinien natychmiast podejść do klawiatury i wyłączyć system, zanim upłynie czas wejścia. Po odliczeniu 75% czasu wejścia sygnał dźwiękowy zaczyna szybko pulsować, co oznacza, że czas wejścia dobiega końca.

#### **Przekroczenie czasu i drogi wejścia.**

Jeżeli użytkownik nie wprowadzi poprawnego kodu przed upłynięciem czasu wejścia system generuje alarm. Zapisywane jest to w rejestrze zdarzeń systemu jako **Koniec czasu wejścia**.

Jeżeli podczas wejścia użytkownik zboczy z ustalonej drogi wejścia i uaktywni linię w obszarze chronionym system generuje pełen alarm.

#### **Czas rezygnacji.**

Transmisja alarmu do stacji monitorującej podczas błędnej procedury wejścia i wyłączenia może być opóźniona, tak aby dać użytkownikowi czas na jej odwołanie.

Parametr **Czas rezygnacji** może być również tak zaprogramowany, aby alarm typu **Napad** był uruchamiany natychmiast po upłynięciu czasu wejścia lub aktywacji dowolnej linii dozorowej. Jednakże wprowadzenie poprawnego kodu użytkownika powoduje odwołanie alarmu oraz dezaktywuje wyjścia typu **Włamanie** bez potrzeby przeprowadzania procedury resetu systemu.

#### **Błąd załączenia.**

System Galaxy posiada możliwość zaprogramowania wyjścia sygnalizującego błąd załączenia. Wyjście to jest aktywowane, gdy procedura pełnego załączenia systemu nie zostanie zakończona w czasie określonym przez parametr **35 — Błąd załączenia**. Parametr ten jest programowany dla central Galaxy 60, 128, 504 i 512 oraz ustawiony na stałe ( 360 sekund) dla central Galaxy 8 i 18.

# **Awaria zasilania, podczas gdy system jest załączony.**

W przypadku pełnego zaniku zasilania ( sieciowego i awaryjnego) , po jego przywróceniu system powraca do stanu załączenia, jaki miał miejsce przed wystąpieniem awarii, rozpoczynając ponowne załączenie. Jeżeli wszystkie linie dozorowe są zamknięte, to po upływie zaprogramowanego czasu wyjścia odpowiednie grupy zostają załączone w pełni lub częściowo.

# **Opcje załączania 11 – 19**

# **Opcja 11 — Omiń linie (Szybkie Menu Opcja 0)**

**Kod + ent + 11 + ent + A lub B aby wybrać linię + # + A lub B, aby wybrać linię + # + .......... ent (załączenie) lub esc (wybór innej opcji)**

Opcja ta pozwala na tymczasowe zablokowanie linii dozorowych w systemie( ominięcie). Aktywacja takiej linii nie powoduje alarmu (również sabotażowego). Linie ominięte stają się ponownie aktywne w systemie automatycznie po wyłączeniu systemu lub po wybraniu tej opcji i dezaktywacji omijania linii.

Po wybraniu opcji **Omiń linie**, na wyświetlaczu pojawia się pierwsza linia, która znajduje się na liście linii możliwych do ominięcia. Jeżeli lista linii możliwych do ominięcia jest pusta, pojawia się komunikat **BRAK DANYCH**.

Klawisze **A** i **B** umożliwiają przeglądanie listy linii, które można ominąć. Klawisz **#** pozwala zaznaczyć bieżącą linię do ominięcia.

UWAGA: Linia jest omijana w systemie tak długo, jak to jest zaznaczone w konfiguracji.

Proces zaznaczania omijanych linii kontynuowany jest tak długo, aż wszystkie żądane linie nie zostaną ominięte:

- naciśnięcie klawisza **ent** uruchamia procedurę odliczania czasu do załączenia systemu; liczba linii ominiętych przez system pokazana jest podczas odliczania czasu;
- naciśnięcie klawisza **esc** powoduje powrót do zgłoszenia opcji **11 = OMIŃ LINIE** bez inicjacji procedury załączania systemu.

Po powrocie do komunikatu zgłoszenia systemu, klawiatura wyświetla komunikat: **LINIE OMINIĘTE**. Linie pozostają ominięte tylko na czas jednego cyklu załączenia systemu lub do momentu ręcznego odznaczenia omijania linii.

#### **Galaxy 18, 60, 128, 504 & 512**

Wyjścia, które zostały zaprogramowane jako **Linie ominięte** (typ zaprogramowany jako reflex) są aktywowane w momencie ominięcia linii i pozostają aktywne do momentu ponownego włączenia linii do systemu (odznaczenia omijania). Jeżeli wyjście posiada zaprogramowany typ – bufor, to aktywowane jest w momencie załączenia systemu (gdy są omijane linie) i pozostaje aktywne do momentu jego wyłączenia.

#### **Galaxy 512**

#### **Kod + ent + 11 + ent + A lub B, aby wybrać linię + # + ent (załączenie) lub esc rezygnacja i wybór innej opcji)**

Opcja **Omiń linie** pozwala wyłączyć z systemu pojedynczą linię dozorową. Po ominięciu wybranej linii dozorowej nie ma możliwości przeglądania w systemie pozostałych linii, dla których została dokonana podobna czynność, aż do ponownego włączenia danej linii do systemu (ręcznie lub automatycznie).

Istnieje pięć typów linii dozorowych, dla których operacja omijania jest różna od standardowej:

- **Linia wibracyjna** jeżeli omijana jest linia tego typu, to wszystkie linie (we wszystkich grupach) tego typu zostają ominięte. Linie tego typu mogą być ponownie włączone do systemu tylko ręcznie;
- **Linie ATM1/2/3/4** pojedyncza linia typu **ATM** może być ominięta na czas określony przez parametr **Czas wyjścia ATM** (opcja **51.39**). Parametr **Opóźnienie ATM** określa opóźnienie ominięcia linii **ATM** po wprowadzeniu jednego z **kodów ATM** (użytkownicy 987 – 996). Wprowadzenie tego kodu pozwala ominąć użytkownikowi jedną z linii **ATM**. Zablokowana w ten sposób linia zostaje po pewnym czasie ponownie włączona do systemu, a klawiatura pokazuje czas, jaki pozostał do ponownego włączenia linii do systemu. Pięć minut przed ponownym włączeniem linii do systemu, system generuje ostrzeżenie. Czas omijania linii może być przedłużony przez ponowne wprowadzenie kodu ATM. Wyjścia zaprogramowane jako **ATM1/2/3/4** pozostają aktywne, podczas gdy odpowiadająca im linia pozostaje ominięta, aż do ponownego włączenia linii do systemu.

#### **Ręczne włączenie ominiętych linii do systemu.**

Aby ponownie włączyć ominięte linie do systemu należy :

- wybrać opcję **OMIŃ LINIE**;
- używając klawiszy **A** lub **B** wybrać linię, którą chcemy ponownie włączyć;
- nacisnąć klawisz **#,** aby odznaczyć omijanie wybranej linii.

Na wyświetlaczu pokazany zostanie nowy status omijania linii.

#### **Załączanie systemu z ominiętymi liniami.**

Uruchom procedurę załączania (pełnego lub częściowego) systemu. W trakcie załączania na wyświetlaczu pojawi się komunikat o liniach, które zostały ominięte. Linie pozostają zablokowane, aż do momentu wyłączenia systemu (nie dotyczy to linii **Wibracyjnych** oraz **ATM** w Galaxy 512).

## **Opcja 12 — Załączenie czasowe.**

Wybranie tej opcji uruchamia procedurę załączenia systemu. System emituje sygnał dźwiękowy ostrzegający o zbliżającym się załączeniu systemu. Załączenie następuje po zaprogramowanym czasie wyjścia (od 0 do 300 sekund). System jest załączany po upłynięciu tego czasu lub wcześniej, jeżeli linia typu **Ostatnie we/wy** została otwarta i zamknięta, klawisz **0** został naciśnięty (jeżeli został zaprogramowany do natychmiastowego załączenia) lub została aktywowana linia typu **Przycisk**. Na klawiaturze pokazywany jest aktualny czas jaki pozostał do załączenia systemu lub jeżeli jest to niemożliwe, liczba linii blokujących załączenie systemu. Otwarcie linii podczas procedury wyjścia, powoduje rozpoczęcie odliczania czasu wyjścia od początku. Naciśnięcie klawisza **esc** podczas odliczania czasu odwołuje załączenie systemu.

UWAGA: Fabryczne ustawienia systemu pozwalają na rozpoczęcie procedury załączenia czasowego po wprowadzeniu kodu użytkownika, którego poziom autoryzacji wynosi 3 i wyżej oraz naciśnięciu klawisza **A**. Klawisz **A** może być zaprogramowany przez inżyniera tak, aby rozpoczynał procedurę załączenia bez konieczności wprowadzenia kodu użytkownika.

# **Opcja 13 — Załączenie części.**

Opcja ta działa podobnie jak załączenie czasowe. Działanie jej dotyczy tylko tych linii dozorowych, które posiadają odblokowany atrybut częściowego załączenia. Fabrycznie wszystkie linie posiadają ten atrybut odblokowany, dlatego też systemu działanie w tym stanie jest identyczne jak w opcji 12.

UWAGA: Fabryczne ustawienia systemu pozwalają na rozpoczęcie procedury częściowego załączenia po wprowadzeniu kodu użytkownika, którego poziom autoryzacji wynosi 3 i wyżej oraz naciśnięciu klawisza **B**. Klawisz **B** może być zaprogramowany przez inżyniera tak, aby rozpoczynał procedurę załączenia częściowego bez konieczności wprowadzenia kodu użytkownika.

# **Opcja 14 — Załączenie wymuszone (Szybkie Menu – Opcja 1)**

#### **Galaxy 8, 18, 60, 128 & 504**

**Załączenie wymuszone** pozwala uruchomić procedurę załączenia czasowego systemu, mimo istnienia otwartych linii dozorowych (w takiej sytuacji opcja 12 nie pozwala na załączenie systemu). Linie, które są w tym momencie otwarte powinny posiadać odblokowany atrybut omijania. Uruchomienie tej opcji jest możliwe tylko wtedy, gdy parametr **Wymuszone** jest odblokowany, w przeciwnym przypadku na klawiaturze pojawi się komunikat: **Opcja jest niedostępna**.

Po uruchomieniu opcji wymuszonego załączania systemu na klawiaturze pojawia się informacja o liczbie linii ominiętych (osobno ręcznie za pomocą opcji **11** oraz automatycznie przez procedurę wymuszonego załączenia) i procedura załączenia zostaje rozpoczęta. Jeżeli występują jakiekolwiek otwarte linie, które nie mogą być ominięte, to procedura załączenia zostaje zatrzymana, a klawiatura pokazuje ich listę. Aby możliwe było załączenie systemu linie te muszą zostać bezwzględnie zamknięte.

# **Opcja 15 — Gong (Szybkie Menu – Opcja 2)**

Opcja **Gong** umożliwia użytkownikowi włączanie i wyłączanie funkcji gongu. Linie, które posiadają odblokowany atrybut gongu aktywują w momencie otwarcia wyjścia typu **Sygnalizator We/Wy** (dwa długie tony).

# **Opcja 16 — Załączenie szybkie.**

Opcja ta powoduje natychmiastowe załączenie systemu lub grupy, bez sygnalizacji dźwiękowej i odliczania czasu wyjścia.

UWAGA: Wszystkie linie muszą być zamknięte. Jeżeli jakakolwiek linia będzie otwarta, to procedura załączenia zostanie wstrzymana, aż do momentu zamknięcia linii.

# **Opcja 17 — Załączenie części-szybkie.**

Opcja ta powoduje natychmiastowe załączenie częściowe systemu lub grupy, bez sygnalizacji dźwiękowej i odliczania czasu wyjścia.

UWAGA: Wszystkie linie muszą być zamknięte. Jeżeli jakakolwiek linia będzie otwarta, to procedura załączenia zostanie wstrzymana, aż do momentu zamknięcia linii.

# **Opcia 18 — Załaczenie "Dom".**

Opcja ta umożliwia załączenie zarówno pełne jak i częściowe systemu, przy czym:

- pełne załączenie następuje po ręcznej aktywacji linii typu **Ostatnie We/Wy** lub **Przycisk**,
- częściowe załączenie następuje, jeżeli upłynie czas wyjścia.

# **Opcja 19 — Załączenie całości (Galaxy 18, 60, 128, 504 & 512)**

Uruchomienie tej opcji umożliwia załączenie (z czasem wyjścia) wszystkich grup przyporządkowanych do kodu użytkownika bez możliwości ich wyboru. Załączane grupy muszą również spełniać warunki określone przez restrykcję grup, przy czym jeżeli:

- nie ma restrykcji grup, to wszystkie grupy przypisane do kodu użytkownika są załączane
- jest zaprogramowana restrykcja grup, to załączane są tylko grupy wspólne dla kodu użytkownika oraz klawiatury, z której opcja ta została uruchomiona;

# **4.2 Opcje informacyjne.**

# **Opcja 21 — Wyświetl linie (Szybkie Menu – Opcja 3)**

Opcja ta umożliwia przeglądanie w systemie linii dozorowych. Po wybraniu tej opcji na wyświetlaczu klawiatury pozywana jest pierwsza linia. Wyświetlenie innych linii możliwe jest przy użyciu klawiszy **A** lub **B** (następna lub poprzednia) lub przez bezpośrednie wpisanie numeru linii. Na wyświetlaczu pokazywane są następujące informacie:

- **adres linii.**
- zaprogramowana funkcja linii zamiennie z jej stanem (otwarta, zamknięta, wysoka rezystancja, niska rezystancja, sabotaż –zwarcie lub rozwarcie),
- przyporządkowanie do grupy jeżeli grupy są odblokowane. Wyświetlane są tylko linie przyporządkowane do grupy użytkownika.

Dolna linia wyświetlacza pokazuje:

- **•** opis linii.
- po naciśnięciu klawisza **#** pokazywana jest rezystancja linii dozorowej i napięcie zasilania koncentratora RIO, do którego należy linia. Ponowne naciśnięcie klawisza **#** wyświetla opis linii.

Naciśnięcie klawisza **\*** umożliwia wydruk powyższych informacji dla wszystkich linii zdefiniowanych w systemie. Klawisz **esc** przerywa wydruk.

UWAGA: Aby wydrukować informację na temat linii należy podłączyć do systemu drukarkę za pomocą modułu drukarki lub interfejsu RS232.

# **Opcja 22 — Wyświetl rejestr (Szybkie Menu – Opcja 4)**

Opcja ta umożliwia przeglądanie rejestru zdarzeń systemu Galaxy. Centrale Galaxy w zależności od modelu mają możliwość zarejestrowania:

- Galaxy 8 250 zdarzeń,
- Galaxy 18 500 zdarzeń,
- Galaxy 60 500 zdarzeń,
- Galaxy 128 500 zdarzeń,
- Galaxy 504 1000 zdarzeń,
- Galaxy 512 1000 zdarzeń.

Jeżeli zostały odblokowane w systemie grupy oraz kod użytkownika posiada autoryzację do wyboru grup (szczegóły w opisie opcji **42 = KODY**), to istnieje możliwość wybrania grup, dla których będzie wyświetlony rejestr zdarzeń. Wybranie grup polega na wpisaniu numerów grup, dla których będzie przeglądany rejestr zdarzeń. Po naciśnięciu klawisza **ent** system udostępnia rejestr zdarzeń dla wybranych grup. Rejestr zdarzeń uporządkowany jest wg daty i czasu w kolejności malejącej tj. jako pierwsze dostępne są ostatnie zdarzenia. Przeglądanie rejestru odbywa się za pomocą klawiszy **A** i **B**, które przesuwają listę do przodu lub do tyłu. Po osiągnięciu początku lub końca rejestru na wyświetlaczu pojawia się odpowiedni komunikat. Przeglądanie rejestru odbywa się w pętli – po osiągnięciu ostatniego zapisu system wyświetla komunikat o końcu zbioru i przechodzi do początku (lub odwrotnie).

W rejestrze zdarzeń systemu dostępne są następujące informacje:

- czas czas zdarzenia;
- data data zdarzenia;
- opis informacja o typie zdarzenia; niektóre zdarzenia pokazywane są ze znakiem +, który oznacza aktywację lub ze znakiem -, który oznacza dezaktywację;
- użytkownik- zamiennie numer lub nazwa użytkownika, który zainicjował zdarzenie, o ile fakt jego wystąpienia tego wymagał;

Naciskając klawisz # podczas przeglądania rejestru można uzyskać dodatkowe informacje na temat poszczególnych typów zdarzeń:

- poziom użytkownika, grupa użytkownika oraz użyta klawiatura;
- opis linii w przypadku alarmów;

#### UWAGI:

- 1. Jeżeli w tej samej sekundzie pojawią się w systemie dwa identyczne zdarzenia system zarejestruje tylko jedno z nich.
- 2. Zdarzenia typu wysoka lub niska rezystancja linii rejestrowane są tylko raz dziennie.

Naciśnięcie podczas przeglądania klawisza **\*** umożliwia wydruk rejestru zdarzeń w kolejności od ostatniego do najstarszego. Klawisz **esc** przerywa wydruk.

UWAGA: Aby wydrukować rejestr zdarzeń należy podłączyć do systemu drukarkę za pomocą modułu drukarki lub interfejsu RS232.

# **Opcja 23 — System (Galaxy 8, 18, 60, 128, 504 & 512)**

Opcja ta umożliwia szybkie przeglądanie konfiguracji systemu. Informacje na temat konfiguracji przedstawione są w dwóch liniach wyświetlacza, a klawisze **A** i **B** umożliwiają przewijanie tej listy:

- Grupy klawisze **A** i **B** umożliwiają przewijanie listy grup **A1–8**, **B1–8**, **C1–8** i **D1–8**;
- **Status Grup W= Wyłączona (wszystkie linie w grupie zamknięte),**

**O**= Wyłączona (przynajmniej jedna linia w grupie otwarta),

**Z**= Załączona, **C**= Częściowo załączona **B**= Zablokowana;

UWAGA: Uaktywnienie opcji **Pokaż status** (szczegóły w opisie opcji **58 = KLAWIATURA**) umożliwia przeglądanie stanu załączenia grup systemu w normalnym trybie pracy systemu (załączony lub wyłączony) po jednoczesnym naciśnięciu klawiszy **\*** i **#**.

- Typ Galaxy 8, 18, 60, 128, 504 lub 512;
- Wersia wersia oprogramowania centrali (np. V4.00);
- RIO zainstalowane liczba zainstalowanych koncentratorów RIO;
- Kody użyte liczba zaprogramowanych kodów użytkowników w systemie uwzględniając administratora, inżyniera i użytkownika zdalnego; Klawiatury liczba klawiatur 1 do 16 (Galaxy 8, 18, 60, 128), 1 do 32 (Galaxy 504 i 512);
- Moduły komunik. Liczba modułów od 0 do 4 (moduł Telekom, RS232, ISDN i Ethernet);
- Drukarka liczba modułów od 0 do 1;
- Miejsce centrali maks. 16 znaków wprowadzonych w parametrze **Opis systemu** (opcja **51.15.1**).

# **Opcja 24 — Drukuj (Szybkie Menu – Opcja 4)**

UWAGA: Opcja ta wymaga podłączenia do systemu drukarki za pomocą modułu drukarki lub interfejsu RS232.

Opcja ta pozwala na wydruk jednej z czterech opisanych poniżej opcji. Drukowane są informacje dotyczące tylko tych grup, dla których użytkownik posiada autoryzację :

- 1. Kody numer użytkownika, poziom autoryzacji i przyporządkowane grupy; **UWAGA:** tylko administrator może wydrukować kody PIN użytkowników; parametr **Drukuj kody** powinien być odblokowany (opcja **51.23**).
- 2. Linie adres, funkcja linii dozorowej oraz grupa, stan i identyfikator, stan gongu, atrybut omijania linii, napięcie koncentratora oraz rezystancja linii;
- 3. Rejestr wszystkie zdarzenia z rejestru poczynając od ostatniego;
- 4. Wszystko kody, linie oraz rejestr zdarzeń.

Opcja ta wymaga naciśnięcia odpowiedniego klawisza od 1 do 4. Drukowanie rozpoczyna się natychmiast po naciśnięciu klawisza. Klawisz **esc** przerywa wydruk.

# **Opcja 25 — Rejestr MAX**

UWAGA: Jeżeli tryb MAX nie został odblokowany (szczegóły w opisie opcji **63.2 = OPCJE. MAX**) po wybraniu tej opcji pojawi się komunikat **Brak danych**.

Jeżeli w systemie odblokowany jest tryb MAX i podłączone są moduły MAX/MicroMax, to po wybraniu tej opcji pokazywany jest pierwszy moduł MAX/MicroMax z listy dostępnych w systemie. Klawisze **A** lub **B** umożliwiają wybranie pozostałych. Na wyświetlaczu pokazane są szczegóły dotyczące modułów MAX.

#### **Adres**

Pokazywana jest dwucyfrowa liczba oznaczająca kompletny adres modułu w systemie. Pierwsza cyfra oznacza magistralę komunikacyjną, do której podłączono moduł ( magistrala 1 w Galaxy 8, 18 i 60, magistrale 1 i 2 w Galaxy 128 oraz magistrale 1 – 4 w Galaxy 504 i 512). Druga cyfra oznacza fizyczny adres modułu na tej magistrali. Na przykład adres **25** oznacza, że moduł MAX podłączony jest do magistrali nr **2**, i posiada zaprogramowany fizyczny adres **5.**

Naciśnięcie klawisza **#** wyświetla graficzną reprezentację adresu MAX/MicroMax w formacie binarnym (szczegóły w opisie opcji **63=OPCJE. MAX. Adres Max**).

#### **Opis**

Opis może składać się z maksymalnie 9 znaków, przypisanych do modułu za pomocą opcji **Parametry MAX** (opcja **63.2.3**).

#### **Tryb inżyniera**

Po uruchomieniu opcji **Rejestr MAX** w Trybie Inżyniera, każdy moduł MAX pracujący on-line pokazuje swój adres fizyczny za pomocą diod LED (binarnie). Pozwala to inżynierowi zidentyfikować, gdzie zainstalowany jest moduł (przez porównanie z graficznie przedstawionym adresem na wyświetlaczu).

# **Rejestr zdarzeń MAX/MicroMax.**

Aby przeglądać rejestr zdarzeń związany z wybranym modułem MAX/MicroMax należy wybrać z listy żądany adres modułu (klawiszami **A** lub **B**) i nacisnąć klawisz **ent**. Na wyświetlaczu pojawi się pierwszy zapis z rejestru (o numerze **001**). Przeglądanie zawartości rejestru możliwe jest przy użyciu klawiszy **A** i **B**. Klawisz **esc** kończy przeglądanie rejestru i system wraca do wyboru adresu modułu MAX/MicroMax. W tym momencie można wybrać inny moduł do przeglądania jego rejestru lub zakończyć działanie opcji przez naciśnięcie klawisza **esc**.

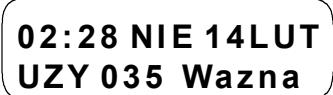

Naciśnięcie klawisz **\***, podczas przeglądania rejestru MAX spowoduje jego wydruk ( pod warunkiem, że drukarka jest podłączona do systemu). Format wydruku jest następujący:

GG:MM\_XXXXXXXXXXX\_UZY\_NNN\_UUUUUU\_MYY\_--\_ ( łącznie 39 znaków), gdzie:

GG:MM = czas w godzinach i minutach (5 znaków)

```
XXXXXXXXXX = typ zdarzenia (10 znaków) – Ważna, Nieważna karta, Odrzucenie karty
```
UZY = użytkownik (3 znaki)

NNN = numer użytkownika, który posiada kartę MAX (3 znaki)

UUUUUU = nazwa użytkownika (6 znaków)

M = oznaczenie adresu czytnika MAX (1 znak)

YY = adres czytnika MAX ( 2 znaki)

- - = wolne miejsce ( 2 znaki)

Przykładowy wydruk zdarzenia MAX po przyłożeniu do czytnika o adresie 30 karty użytkownika o numerze 020 i nazwie Zimny, będzie następujący:

13:48 Wazna UZY 020 Zimny M30 –

# **4.3 Testowanie systemu.**

# **Opcja 31 — Test chodzony (Szybkie Menu – Opcja 6)**

Opcja **Test chodzony** pozwala na testowanie działania linii dozorowych na dwa sposoby:

- 1. **Test wszystkich linii:** testowanie dotyczy wszystkich linii dozorowych zdefiniowanych w systemie, które mają odblokowany atrybut omijania. Uruchomienie opcji rozpoczyna natychmiast procedurę testu. Jeżeli brak jest linii z odblokowanym atrybutem omijania pojawia się komunikat: **Brak danych**. Linie z zablokowanym atrybutem omijania pozostają aktywne przez cały czas trwania testu.
- 2. **Wybrane linie:** pozwala na testowanie dowolnych linii dozorowych bez względu na ich funkcję. Przed rozpoczęciem testu należy ustalić listę linii dozorowych. Po wybraniu tej funkcji na wyświetlaczu pojawia się pierwsza linia zdefiniowana w systemie. Przeglądanie linii dozorowych systemu możliwe jest za pomocą klawiszy **A** i **B** lub przez bezpośrednie wprowadzenie adresu żądanej linii. Klawisz **#** zaznacza linię do testowania, a przy opisie linii pojawia się napis **TEST**. Jeżeli linia była wcześniej zaznaczona ponowne naciśnięcie tego klawisza odwołuje testowanie tej linii. Testowanie wybranych w taki sposób linii rozpoczyna się po naciśnięciu klawisza **ent**.

Naciśnięcie klawisza **\*** powoduje zaznaczenie wszystkich linii do testowania. Klawisz **#** może być użyty do wyłączenia poszczególnych linii z testu.

UWAGA: Linie typu **NAPAD** i **Pożar** nie zostaną zaznaczone do testowania po naciśnięciu klawisza **\***.

Czas reakcji linii dozorowej zostaje skrócony do 60 milisekund.

Po uaktywnieniu testu chodzonego otwarcie jakiejkolwiek linii powodować będzie aktywację wyjścia zaprogramowanego jako **Sygnalizator We/Wy**. Jeżeli pojedyncza linia zostanie otwarta, klawiatura pokazuje jej adres oraz funkcję. Jeżeli w jednym momencie otwartych zostanie więcej linii, klawiatura pokazuje liczbę otwartych linii, a za pomocą klawiszy **A** i **B** można przeglądać ich listę.

UWAGA: Opcja **Test chodzony** nie pokazuje statusu linii. Otwarcie testowanej linii uaktywnia sygnał dźwiękowy i dopiero zamknięcie linii wyłącza ten sygnał.

Podczas testu na wyświetlaczu pokazywany jest komunikat: **AKTYWNY TEST CHODZONY/ESC koniec**. Klawisz **#** pozwala przeglądać listę linii już przetestowanych. Powrót do testowania następuje po ponownym naciśnięciu klawisza **#**.

#### **Zakończenie Testu chodzonego.**

Aby zakończyć test należy nacisnąć klawisz **esc**. Jeżeli przez 20 minut żadna z testowanych linii nie zostanie otwarta test kończony jest automatycznie.

Wyniki testu mogą być przeglądane w rejestrze zdarzeń systemu (szczegóły w opisie opcji **22 = Wyświetl rejestr**). Początek testu zaznaczony jest zapisem **TEST CHODZONY+** a koniec **TEST CHODZONY-**. Pomiędzy tymi zapisami znajduje się raport z testowania linii, przy czym testowanie wybranej linii dozorowej rejestrowane jest tylko raz, nawet jeżeli linia była otwarta kilka razy.

# **Opcja 32 — Wyjścia**

Wyjścia testowane są wg zaprogramowanej funkcję wyjścia : na przykład, wybranie **01 = SYRENA** powoduje uaktywnienie wszystkich wyjść zaprogramowanych jako **Syrena**. Szczegóły w opisie opcji **53 = PROGRAMOWANIE WYJŚĆ**.

Funkcja wyjścia, wg której wyjścia będą testowane, może być ustalona za pomocą klawiszy **A** i **B**. Możliwe jest również bezpośrednie wprowadzenie numeru funkcji wyjścia. Po wybraniu wybranej funkcji wyjścia należy nacisnąć klawisz **ent**. Powoduje to zaznaczenie wyjścia do testowania. Ponowne naciśnięcie klawisza **ent** kasuje zaznaczenie funkcji wyjścia do testowania. Aby zakończyć działanie opcji należy nacisnąć klawisz **esc**.

#### **Użytkownicy.**

Użytkownicy mają możliwość testowania jedynie wyjść o funkcji **01 = SYRENA** oraz **02 = FLESZ**. Do pozostałych funkcji dostęp posiada tylko inżynier.

# **4.4 Opcje modyfikacji.**

# **Opcja 41 — Czas/Data (Szybkie Menu – Opcja 7)**

#### **Galaxy 8, 18, 60,128 & 504**

Opcja ta jest dostępna dla wszystkich autoryzowanych użytkowników Galaxy, inżyniera i zdalnego użytkownika.

#### **Galaxy 512**

Opcja **Czas/Data** może być wybrana przez wszystkich użytkowników systemu jednak modyfikacja jest możliwa tylko przez inżyniera lub zdalnego użytkownika. Pozostali użytkownicy mają możliwość przeglądania. Jeżeli jakakolwiek grupa została zablokowana (szczegóły w opisie opcji **49 = BLOKADA CZASOWA**), modyfikacja czasu i daty nie może być dokonana.

#### **Modyfikacja Czasu i Daty systemu.**

Opcja ta daje możliwość ustawienia daty i czasu systemu. Po wybraniu opcji mamy możliwość modyfikacji : **A = CZAS, B = DATA**. Naciśnięcie klawisza **A** spowoduje przejście do ustawienia czasu; **B** do ustawienia daty. Wprowadzony czas powinien być liczbą czterocyfrową w układzie 24 godzinnym (format hh:mm). Data powinna być sześciocyfrową liczbą o formacie dd/mm/rr. Data i czas powinny być poprawne. Wprowadzenie poprawnej daty lub czasu powoduje natychmiastowe zapisanie zmian i powrót do menu systemu.

UWAGA: Czas i data nie mogą być ustawione podczas, gdy grupy są załączone.

#### **Dostrojenie prędkości zegara.**

Pewne niedokładności pracy wewnętrznego zegara systemu mogą być skompensowane przez naciśnięcie klawisza **#** podczas, gdy na wyświetlaczu pokazane jest **A = CZAS B = DATA**. Po ukazaniu się komunikatu **Korekta / tydzień** wprowadzamy liczbę sekund o jaką zegar się spieszy lub spóźnia w okresie 1 tygodnia ( od 0 do 120 sek.). Jeżeli zegar systemowy się spóźnia, wprowadzamy liczbę sekund korekty; jeżeli się spieszy, wprowadzamy liczbę sekund korekty i naciskamy klawisz **\***.

# **Opcja 42 — Kody (Szybkie Menu – Opcja 8)**

Opcja **Kody** służy do tworzenia nowych, modyfikacji oraz usuwania kodów dostępu do systemu dla użytkowników. Opcja ta podzielona jest na dwa podmenu:

- 1. **Kody użytkowników** podzielone dalej na dziesięć podmenu ( w zależności od typu systemu oraz czy grupy i kontrola dostępu MAX są uaktywnione w systemie), za pomocą których uzyskujemy dostęp do wszelkich informacji dla użytkowników, którzy wymagają wprowadzania kodu PIN. Opcja ta umożliwia również przyporządkowanie użytkownikom numerów kart MAX stosowanych w kontroli dostępu.
- 2. **Ostrzeganie (Galaxy 128, 504, 512)** pozwala na ustalenie okresu ostrzegania użytkownika, że system będzie żądał zmiany kodu PIN użytkownika (szczegóły w opisie opcji **51.42 = PARAMETRY. Zmiana kodu**), przy czym zmiana jest wymuszana po upłynięciu czasu określonego w parametrze **Zmiana kodu** od ostatniej zmiany.

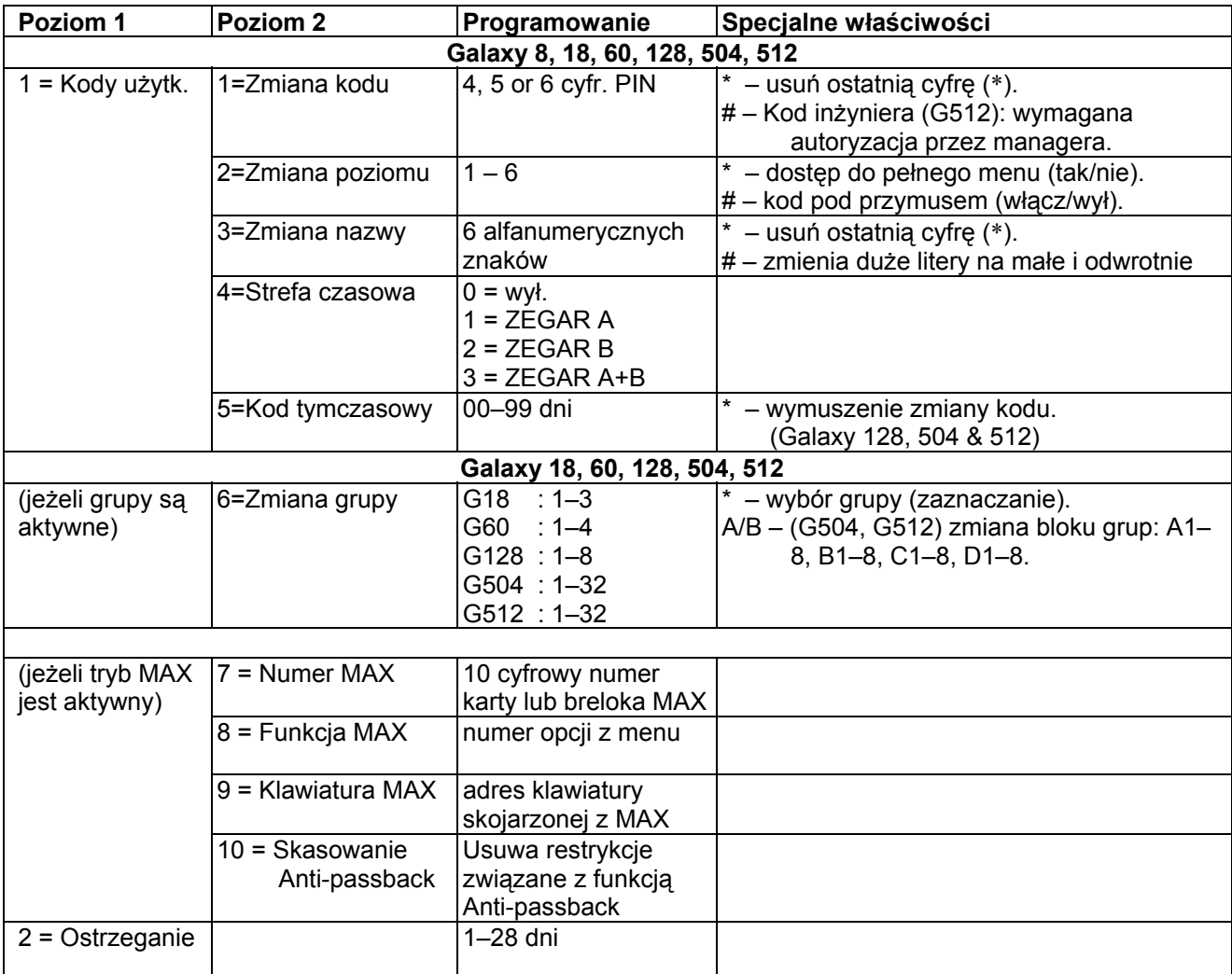

#### **Kody zaprogramowane fabrycznie.**

System Galaxy posiada fabrycznie zaprogramowane trzy kody : administratora systemu (managera), inżyniera oraz zdalnego użytkownika.

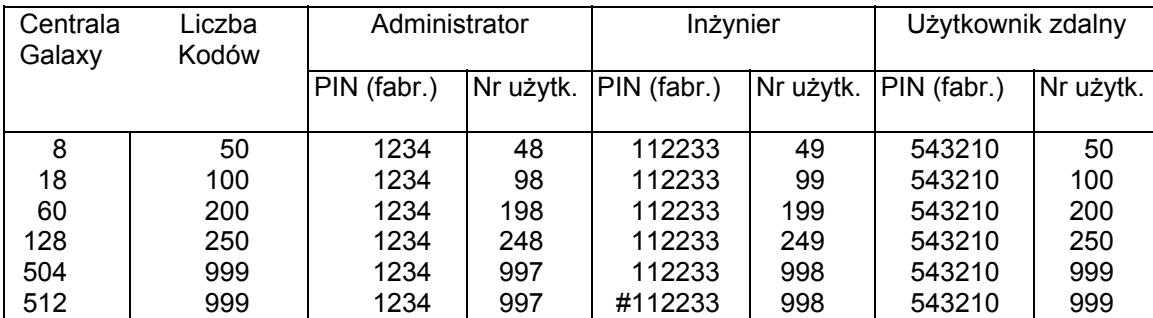

**Tabela 4–1. Kody zaprogramowane fabrycznie.** 

#### **Kod inżyniera.**

- Kod inżyniera może być zmieniony przez inżyniera lub użytkownika zdalnego; wszystkie inne opcje menu **Kody** są niedostępne dla inżyniera;
- Inżynier nie może dopisać, zmieniać ani usuwać kodów administratora i użytkowników;
- w Trybie Inżyniera grupy, które są załączone pozostają niedostępne; Załączenie grup nie może być przyporządkowane dla linii dozorowych, wyjść ani żadnych innych funkcji zezwalających na przydział grup. **UWAGA:** Jeżeli system Galaxy 8 jest załączony wejście do Trybu Inżyniera jest niemożliwe.
- W Trybie Inżyniera wszystkie alarmy sabotażowe są blokowane za wyjątkiem linii typu **Napad**, **24 godz**, **Bezpieczeństwa**, **Pożar**;
- Po ustawieniu Trybu Inżyniera wszystkie klawiatury pokazują komunikat zgłoszenia systemu w Trybie Inżyniera – **TRYB INŻYNIERA**;

#### **(Galaxy 8, 18, 60, 128 & 504)**

Pierwsze wprowadzenie kodu inżyniera powoduje wygenerowanie alarmu sabotażowego. Drugie wprowadzenie tego kodu kasuje alarm i wprowadza system w Tryb Inżyniera.

UWAGA: Dwukrotne wprowadzenie kodu inżyniera wprowadza system w Tryb Inżyniera tylko w przypadku, gdy do kodu inżyniera nie został przypisany znak #.

#### **Galaxy 60, 128, 504 & 512**

W centrali Galaxy 512 kod inżyniera posiada fabrycznie przypisany znak # . Po naciśnieciu klawisza # dalsze wprowadzenie kodu inżyniera **musi być** autoryzowane każdorazowo przez administratora systemu (szczegóły w opisie opcji **48 = DOSTĘP INŻ.**). Kod inżyniera musi być wprowadzony w ciągu pięciu minut od autoryzacji. Pojedyncze wprowadzenie kodu powoduje natychmiastowe wejście do Trybu Inżyniera bez aktywacji alarmu sabotażowego. Na klawiaturze pojawia się komunikat zgłoszenia systemu w Trybie Inżyniera. Jeżeli kod inżyniera zostanie wprowadzony po czasie dłuższym niż pięć minut, zostanie odrzucony, a na wyświetlaczu klawiatury pojawi się komunikat : **Niedostateczny poziom dostępu**. Po ustawieniu Trybu Inżyniera nie ma limitu czasu ograniczającego działanie systemu w tym trybie.

#### **Wyłączenie autoryzacji administratora dla inżyniera (Galaxy 512).**

Użytkownik zdalny (**999**) może usunąć znak # z kodu inżyniera. Usunięcie tego znaku pozwala na wejście do Trybu Inżyniera w sposób analogiczny jak w modelach Galaxy 8, 18, 60, 128 i 504; kod inżyniera musi być wprowadzony dwa razy kolejno po sobie.

UWAGA: Inżynier lub użytkownik zdalny może przypisać atrybut # do kodu inżyniera; usunięcie znaku # możliwe jest tylko z poziomu zdalnego użytkownika.

#### **Wyjście z Trybu Inżyniera.**

Aby zakończyć działanie systemu w Trybie Inżyniera należy wprowadzić kod inżyniera i nacisnąć klawisz **esc**. System rozpoczyna procedurę kontroli integralności i bezpieczeństwa systemu:

- **SPRAWDZANIE SYSTEMU** jeżeli podłączony jest do systemu zasilacz typu SmartPSU, moduł sterujący sprawdza, czy czas podtrzymania pracy przy zasilaniu z akumulatora jest wystarczający (zgodnie z czasem zaprogramowanym w parametrze **Czas podtrzymania** — szczegóły w opisie opcji **51.37**). System sprawdza stan układów antysabotażowych we wszystkich podłączonych modułach i liniach dozorowych.
- **MODUŁY SYSTEMU**  kontrola liczby podłączonych do systemu modułów:
- Jeżeli nie dodano do systemu żadnych nowych modułów, na klawiaturze pojawi się komunikat :
- **MODUŁY NIEDODANE, ESC- Kontynuacja** . Po naciśnięciu klawisza **esc** system wraca do normalnego stanu zgłoszenia.
- Jeżeli usunięto jakieś moduły, system wykazuje ich brak i pokazuje ich listę do przeglądania. W tym momencie inżynier ma możliwość usunięcia brakujących modułów z systemu przez naciśnięcie klawisza \*; przed ostatecznym usunięciem modułu system prosi o potwierdzenie operacji usunięcia modułu. Naciśnięcie klawisza **ent** ostatecznie usuwa modułu z systemu. Po usunięciu z konfiguracji wszystkich brakujących modułów system pokazuje całkowitą liczbę zainstalowanych modułów przed usunięciem oraz liczbę modułów aktualnie podłączonych do systemu, a następnie wyświetla normalny komunikat zgłoszenia.
- Jeżeli dodano moduły, system pokazuje liczbę zainstalowanych modułów przed dodaniem oraz bieżącą liczbę modułów.

Naciśnięcie **esc** w dowolnym momencie powoduje przerwanie procedury wyjścia z Trybu Inżyniera. Operacja przerwania procedury wyjścia może potrwać kilka sekund.

#### **Galaxy 512**

Wyjście z Trybu Inżyniera nie jest możliwe, jeżeli jakakolwiek linia typu **Napad** jest otwarta.

#### **Kod Administratora.**

Administrator systemu autoryzowany jest do:

- programowania kodów użytkowników;
- przydziału użytkownikom poziomu autoryzacji;
- nadania poziomu 6 innemu użytkownikowi (poziom administratora);
- modyfikacji kodu PIN Administratora kod ten nie może być usunięty oraz programowania numerów kart MAX dla użytkowników systemu kontroli dostępu.

UWAGA: **Galaxy 8, 18, 60, 128 & 504** – Kod administratora może być skasowany do jego wartości domyślnej (fabrycznie ustawionej na 1234). Operacja ta może być wykonana przez inżyniera lub zdalnego użytkownika za pomocą opcji **Reset Mgr** (szczegóły w opisie opcji **51.21**). W centrali Galaxy 512 opcja ta jest dostępna tylko z poziomu zdalnego użytkownika (**999**).

Kod administratora posiada domyślnie ustawiony wybór grup (o ile grupy są odblokowane w systemie). Administrator może klawiszem \* włączać i wyłączać wybór grup.

#### **Galaxy 8 & 18**

Kod administratora domyślnie posiada dostęp do szybkiego menu (opcje 0 – 9). Aby uzyskać dostęp do pełnego menu należy przypisać \* administratorowi w opcji **Zmiana Poziomu**.

#### **Galaxy 60, 128, 504 & 512**

Kod administratora domyślnie posiada dostęp do pełnego menu (opcje 11 – 68). Aby uzyskać dostęp do szybkiego menu należy skasować \* administratorowi w opcji **Zmiana Poziomu**.

#### **Programowanie kodów.**

#### **1 = Kody Użytkowników**

Wybierz opcję **Kody**; na wyświetlaczu pojawia się **1=Kody Użytkowników**. Naciśnięcie klawisza **ent** pokazuje pierwszego użytkownika w systemie (o numerze 001). Listę użytkowników można przeglądać za pomocą klawiszy **A** i **B** lub wpisując numer użytkownika z klawiatury. Po wybraniu odpowiedniego kodu naciśnij klawisz **ent**; system przejdzie do modyfikacji jego parametrów. Na wyświetlaczu pojawia się pierwsza opcja **1=Zmiana kodu**. Poszczególne opcje modyfikacji parametrów użytkownika osiągalne są przy użyciu klawiszy **A** i **B**; klawisz **ent** uaktywnia aktualnie pokazywaną opcję.

#### **1 = Zmiana kodu**

Kod PIN służy do autoryzacji dostępu użytkowników do systemu Galaxy.

Opcja ta pozwala dopisać nowy kod PIN dla użytkownika lub modyfikować istniejący. Kod PIN składa się z czterech, pięciu lub sześciu cyfr tworzących liczbę, która powinna być unikalna w systemie. Próba przydzielenia użytkownikowi kodu PIN, który już występuje w systemie kończy się niepowodzeniem i wyświetlany jest komunikat : **Niewłaściwy wybór. Ten kod został już przypisany**. Każda wprowadzona cyfra kodu PIN wyświetlana jest w dolnej linii wyświetlacza klawiatury. Naciśnięcie klawisza \* kasuje ostatnią cyfrę. Po wprowadzeniu kodu PIN klawisz **ent** akceptuje kod i (o ile jest on poprawny) powraca do menu.

Jeżeli użytkownik posiada przyporządkowany w systemie kod PIN, to w trakcie przeglądania listy użytkowników w górnej linii pojawia się znak -  $\blacksquare$ .

#### **Usuwanie kodu PIN.**

Jeżeli użytkownik posiada przypisany kod PIN (znak w górnej linii) naciśnięcie klawisza \* w trakcie przeglądania listy użytkowników powoduje skasowanie kodu PIN dla tego użytkownika.

#### **Programowanie kodów dualnych.**

Aby zaprogramować kod użytkownika jako **Kod Dualny** naciśnij klawisz # podczas modyfikacji kodu PIN. Na początku kodu PIN pojawi się znak # (np. **#1314**). Jeżeli kod PIN przypisany użytkownikowi posiada ten atrybut w górnej linii opisu użytkownika pojawia się ■■.

#### **Działanie kodów dualnych.**

Pojedyncze wprowadzenie kodu PIN nie daje dostępu do systemu oraz opcji menu. Na klawiaturze pokazywany jest komunikat: **Brak dostępu – dodatkowy kod**. Dostęp do systemu możliwy jest po wprowadzeniu drugiego kodu dualnego w ciągu 60 sekund.

#### **Galaxy 18, 60, 128, 504 & 512**

Pojedyncze wprowadzenie kodu dualnego bez dodatkowego kodu w czasie 60 sekund zapisywane jest w rejestrze zdarzeń jako **Kod zabroniony**; wszystkie wyjścia mające zaprogramowaną reakcję na te zdarzenie są aktywowane.

#### **2 = Zmiana poziomu**

Każdy użytkownik posiada poziom autoryzacji, od którego zależy do jakich opcji menu ma on dostęp. Poziomy od 0 do 6 przydzielane są użytkownikom, poziom 7 zarezerwowany jest dla inżyniera. Zdalny użytkownik posiada na stałe przypisany poziom 8. Poziom 7 i 8 są niedostępne dla zwykłych użytkowników systemu.

Po wybraniu tej opcji wprowadź poziom jaki chcesz nadać danemu użytkownikowi i naciśnij klawisz **ent**.

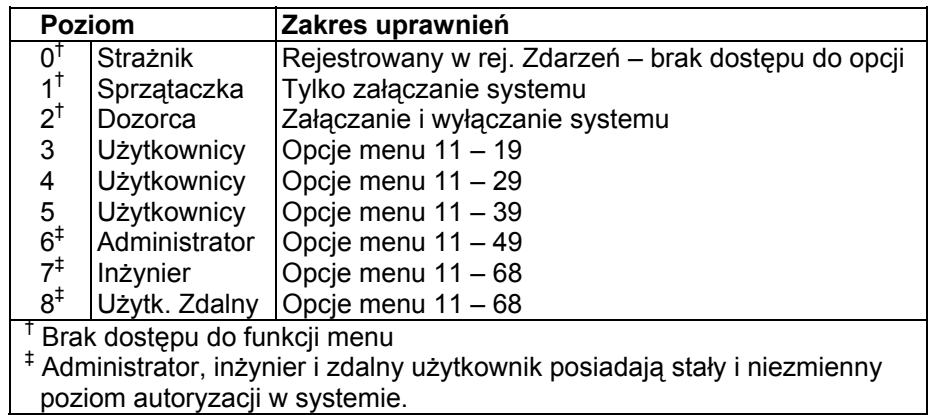

#### **Tabela 4–2. Poziomy autoryzacji – zakres uprawnień.**

#### **Kod pod przymusem**

Jeżeli w trakcie modyfikacji poziomu autoryzacji użytkownika naciśnięty zostanie klawisz #, to kod użytkownika zostanie zaprogramowany jako **Kod pod przymusem**. Wprowadzenie takiego kodu z klawiatury powoduje aktywację wyjść zaprogramowanych na reakcję na takie kody (szczegóły w opisie opcji **53 =WYJŚCIA**). Nie ma ograniczenia dla liczby kodów tego typu w systemie.

#### **Szybkie Menu.**

Wszyscy użytkownicy w systemie posiadają domyślny dostęp do szybkiego menu. Szybkie menu jest zbiorem dziesięciu opcji (od 0 do 9), do których przypisane są wybrane opcje z pełnego menu. Dostęp do szybkiego menu sterowany jest przez kod użytkownika. Aby użytkownik miał dostęp do pełnego menu należy w trakcie modyfikacji poziomu jego uprawnień nacisnąć klawisz \*. Przykładowo użytkownik posiadający poziom uprawnień \*5 będzie miał dostęp do pełnego menu (opcje 11-39). Użytkownik nie może posiadać jednocześnie dostępu do szybkiego i pełnego menu.

Inżynier posiada możliwość zaprogramowania zawartości szybkiego menu (szczegóły w opisie opcji **59 = SZYBKIE MENU**).

UWAGA: Kod administratora posiada domyślnie ustawiony dostęp do szybkiego menu w systemach Galaxy 8 i 18, a w systemach 60, 128, 504 i 512 dostęp do pełnego menu.

#### **Galaxy 60, 128, 504 & 512**

Inżynier może ustalić poziom dostępu do opcji menu (szczegóły w opisie opcji **68 = DOSTĘP D/MENU**); pozwala to użytkownikom o niższym poziomie uprawnień na dostęp do opcji menu, do których normalnie wymagany jest wyższy poziom.

UWAGA: Użytkownicy nie mogą programować poziomu wyższego od tego, który sami posiadają, tzn. użytkownik o poziomie autoryzacji 4 nie może ustawić poziomu dostępu do menu 5.

#### **3 = Zmiana nazwy**

Opcja ta pozwala na wpisanie i modyfikację nazwy (maks. 6 znaków) użytkownika. Każdy kod użytkownika w systemie posiada fabrycznie ustawioną nazwę **UŻYTK.**. Nazwy użytkowników uprzywilejowanych jak inżynier, administrator nie mogą być zmieniane (**INŻ** i **MGR**).

Po wybraniu tej opcji w górnej linii znajduje się lista znaków alfanumerycznych jakie mogą zostać użyte do wpisania nazwy, a w dolnej linii wyświetlacza pojawia się bieżąca nazwa użytkownika w systemie. Kursor miga na literze **L**. Naciśnij klawisz \* aby wykasować całą nazwę użytkownika. Używając klawiszy **A** i **B** ustaw kursor na pierwszym znaku nazwy i naciśnij klawisz **ent.** Wskazany znak pojawi się w dolnej linii. Powyższą czynność należy powtórzyć, aż do wpisania żądanej nazwy użytkownika.

Klawisz # służy do przełączania pomiędzy dużymi, małymi literami lub biblioteką systemu. Znaki alfanumeryczne lub słowa z biblioteki systemu mogą być wybrane bezpośrednio przez podanie numeru z klawiatury (szczegóły w **Dodatku A — Biblioteka**), lub przez naciśnięcie klawisza **A** lub **B**.

Po wpisaniu nazwy użytkownika naciśnij klawisz **esc**. Powoduje to akceptację wprowadzonych zmian i powrót do menu.

#### **4 = Strefa Czasowa (Galaxy 18, 60, 128, 504 & 512)**

Opcja ta pozwala ograniczyć dostęp użytkownika do opcji systemu na czas określony parametrami **Zegar A** i/lub **Zegar B** (szczegóły w opisie opcji **65 = ZEGARY**).

Po wybraniu tej opcji wybierz typ (0-3) strefy czasowej, która ma być przypisana użytkownikowi i naciśnij klawisz **ent**.

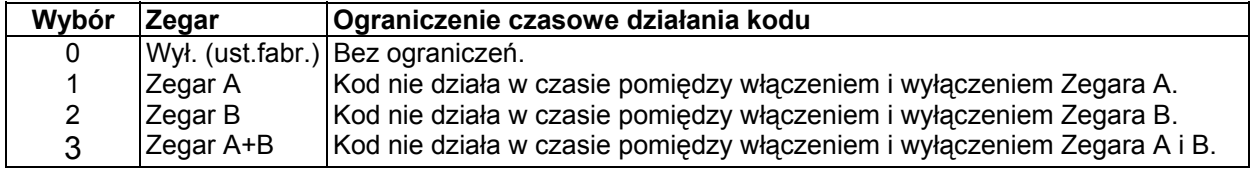

#### **Tabela 4–3. Strefy czasowe dla kodów użytkowników**

Kody PIN oraz karty MAX zaprogramowane dla danego użytkownika nie działają w czasie przypisanym do strefy (od włączenia do wyłączenia). Zaprogramowane czasy dla Zegarów A i B mogą być przeglądane przy użyciu opcji **45.3 = SPRAWDZENIE ZEGARA. Przegląd**.

Jeżeli kod użytkownika, któremu został przypisany Zegara A, B lub A+B został wprowadzony w czasie trwania strefy czasowej, system generuje komunikat **Kod zabroniony**, zapisywany również w rejestrze zdarzeń. Wyjścia, które są zaprogramowane jako **Kod zabroniony** są aktywowane.

#### **Galaxy 18, 60, 128 & 504**

Procedura **Auto-załączenia** (szczegóły w opisie opcji **65.3 = ZEGARY. Auto-załączenie**) wykorzystuje Zegar B do automatycznego załączenia i wyłączenia systemu. Użytkownik, który ma przypisaną strefę czasową 2 lub 3 (Zegar B lub A+B) nie może wyłączyć systemu podczas trwania auto-załączenia.

#### **5 = Kod tymczasowy**

**Kody tymczasowe** pozwalają na dostęp do opcji menu użytkownikom, którzy tymczasowo przebywają na danym obiekcie. Po wybraniu tej opcji należy podać okres, przez który dany kod PIN będzie aktywny(od 0 do 99 dni). System proponuje wartość 0, co oznacza, że kod jest stały. Po upłynięciu zadanego okresu czasu kod traci ważność i jest automatycznie usuwany z systemu o północy ostatniego dnia.

Jeżeli użytkownik posiada kod tymczasowy to pomiędzy jego numerem i nazwą pokazany jest znak ^ - na przykład : **001^UŻYTK.**.

UWAGA: Administrator, inżynier lub zdalny użytkownik nie może mieć ustawionego atrybutu kodu tymczasowego.

#### **Zmiana kodu PIN (Galaxy 128, 504 & 512).**

Jeżeli użytkownik posiada przypisany atrybut **Zmiana kodu** w opcji **Kod tymczasowy**, to musi dokonywać okresowej zmiany kodu PIN – szczegóły w opisie opcji **51.42 = PARAMETRY. Zmiana kodu.**

Aby zaprogramować kod użytkownika z funkcją zmiany kodu PIN, wybierz opcję **Kod tymczasowy** i naciśnij klawisz \* , zamiast wprowadzania liczby dni dla kodu tymczasowego; naciśnij klawisz **ent**, aby zaakceptować zmiany. Kod, któremu ustawiono zmianę PIN oznaczony będzie znakiem \* pomiędzy numerem i nazwą użytkownika – **001\*UŻYTK.**. Parametr zmiany kodów PIN nie może być ustawiony dla administratora, inżyniera oraz zdalnego użytkownika.

Jeżeli wartość parametru **Zmiana kodu** jest równa 0, to kod PIN jest przypisany użytkownikowi na stałe, bez konieczności jego zmiany i nie traci ważności po czasie. Jeżeli wartość ta znajduje się w przedziale od 1 do 12, to wprowadzona liczba oznacza liczbę miesięcy, po których kod musi być zmieniony lub wygasa.

UWAGA: Kod PIN traci ważność pierwszego dnia następnego miesiąca.

Informacja, że będzie wymagana zmiana kodu PIN może być wymuszona przez zaprogramowanie parametru **Ostrzeganie** (szczegóły w opisie opcji **42.2)**; powoduje to, że system będzie każdorazowo ostrzegał użytkownika o konieczności zmiany kodu PIN, po użyciu kodu, którego termin ważności jest krótszy niż liczba dni określona w parametrze **Ostrzeganie**. Nowy kod PIN musi być sześciocyfrowy i nie może pokrywać się z żadnym istniejącym kodem w systemie. Po wpisaniu nowego kodu PIN system wymusza ponowne wprowadzenie nowego kodu PIN, aby możliwy był powrót do menu. Jeżeli zostanie naciśnięty klawisz **esc** lub wprowadzony (nowy) kod PIN będzie niepoprawny, to użytkownik będzie mógł normalnie kontynuować pracę w systemie. Przy ponownym zgłoszeniu się w systemie użytkownik musiał zmienić kod PIN.

UWAGA: Jeżeli użytkownik nie zmieni kodu PIN w czasie określonym przez parametr **Ostrzeganie**, jego kod PIN zostanie usunięty przy pierwszym wyłączeniu systemu.

#### **6 = Zmiana grupy (Galaxy 18, 60 , 128, 504 & 512)**

Opcja ta pozwala ustalić do jakich grup w systemie użytkownik będzie miał dostęp. Opcja ta jest dostępna tylko wtedy, gdy tryb grup został wcześniej odblokowany (szczegóły w opisie opcji **63.1 = OPCJE. Grupy**); Opcja podziału systemu na grupy jest fabrycznie zablokowana.

Po wybraniu tej opcji pokazane są grupy, które są przydzielone danemu użytkownikowi. Domyślną grupą dla wszystkich użytkowników jest grupa 1. Aby przypisać grupę do użytkownika należy nacisnąć klawisz z odpowiadającym jej numerem. Jeżeli grupa zastała przydzielona użytkownikowi ponowne wybranie z klawiatury jej numeru spowoduje, skasowanie jej z listy dostępnych grup dla użytkownika. Aby użytkownik miał możliwość wyboru grup należy nacisnąć klawisz \*. Po ustaleniu właściwej dla użytkownika listy grup należy nacisnąć klawisz **ent**, aby zaakceptować wprowadzone ustawienia.

#### **Galaxy 504 & 512**

Centrale Galaxy 504 oraz 512 posiadają 32 grupy, które dostępne są w czterech blokach (A, B, C i D) po osiem grup w bloku. Grupy w bloku wybierane są w sposób opisany jak powyżej. Aktywny blok grup wybieramy za pomocą klawiszy **A** lub **B**.

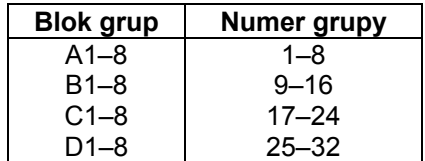

#### **Opcje Grup.**

#### **Pojedyncza grupa.**

Użytkownik może być przypisany do dowolnej pojedynczej grupy. W tym przypadku może on załączać lub wyłączać tylko tę grupę.

#### **Wiele grup.**

Użytkownik może posiadać dostęp do większej liczby grup. W tym przypadku dostęp do tych grup jest jednoczesny bez możliwości wybrania mniejszej listy, niż to wynika z posiadanych praw dostępu.

#### **Wybór grup.**

Naciśnięcie klawisza \* w trakcie procedury przydzielenia użytkownikowi dostępu do wielu grup uaktywnia możliwość wyboru grup, których dotyczyć będą operacje załączania lub wyłączania systemu.

#### UWAGI:

- 1. Administrator, inżynier i zdalny użytkownik posiadają na stałe przydzielony dostęp do wszystkich grup, który nie może być zmieniony.
- 2. Administrator, inżynier i zdalny użytkownik posiadają na stałe możliwość wyboru grup, która nie może być zablokowana.
- 3. Użytkownicy posiadający autoryzację dostępu do opcji **42 = KODY**, mogą operować na grupach, do których sami mają dostęp; np. jeżeli użytkownik nie ma dostępu do grupy 4 nie może nadać praw dostępu do tej grupy innemu użytkownikowi.

#### **7 = Numer MAX**

Opcja ta pozwala na przypisanie użytkownikowi karty MAX używanej do kontroli dostępu. Karta MAX może być przypisana zarówno użytkownikowi, któremu zaprogramowano wcześniej kod PIN, jak również użytkownikowi nie posiadającemu kodu PIN. Przypisanie użytkownikowi karty MAX sygnalizowane jest na klawiaturze pojawieniem się w górnej linii opisu użytkownika litery - **m.** Każda karta MAX posiada unikalny 10 cyfrowy numer. Nadajniki bezprzewodowe posiadają numer MAX, który jest generowany przez moduł RF RIO. Przypisanie karty MAX (lub nadajnika) polega na wpisaniu jej numeru.

#### **Programowanie dualnej karty MAX**

Każda karta MAX może zostać zaprogramowana jako karta dualna, zarówno w odniesieniu do realizacji funkcji MAX, jak i kontroli dostępu – otwierania drzwi.

W celu zaprogramowania dualnej karty MAX służącej do aktywowania funkcji MAX należy podczas wpisywania jej numeru wcisnąć klawisz #.

Dualna karta MAX może działać w połączeniu z inną dualną kartą MAX, jak również z dualnym kodem PIN użytkownika ( można używać dualny kod PIN w połączeniu z dualną kartą MAX dla jednego użytkownika ). W celu zaprogramowania dualnej karty MAX w odniesieniu do kontroli dostępu należy podczas wpisywania jej numeru wcisnąć klawisz \*.

#### **8 = Funkcja MAX**

Każdej karcie MAX można przypisać jedną z opcji menu systemu Galaxy. Użytkownik musi posiadać poziom autoryzacji gwarantujący dostęp do tej opcji. Fabrycznie system posiada tę opcję nie wykorzystaną ( \*\*). Opcję menu wybieramy za pomocą klawiszy **A** lub **B** lub wprowadzamy numer opcji bezpośrednio z klawiatury. Klawisz **ent** akceptuje wybór.

#### **9 = Klawiatura MAX**

Działanie opcji przypisanej do karty MAX może być ograniczone do wybranej klawiatury. Po wybraniu opcji **Klawiatura MAX** system pokazuje na wyświetlaczu \*\*, co oznacza, że z kartą MAX nie skojarzono żadnej klawiatury Galaxy. Aby wpisać numer klawiatury należy nacisnąć klawisz #. Na wyświetlaczu pojawia się numer pierwszej klawiaturze z listy konfiguracji systemu. Używając klawiszy **A** lub **B** należy wybrać klawiaturę i nacisnąć klawisz **ent** ,aby potwierdzić wybór.

UWAGA: Adres klawiatury, który był dotąd przypisany do karty MAX, w trakcie przeglądania listy adresów klawiatur będzie zaznaczony migającym kursorem na pierwszym znaku adresu.

#### **Działanie karty MAX.**

Karta MAX , której przypisano funkcję MAX może być używana zarówno do kontroli dostępu ( otwierania drzwi), jak również do aktywowania zaprogramowanej funkcji MAX. Standardowe przyłożenie karty do czytnika powoduje zwalnianie rygla i otwieranie drzwi w systemie kontroli dostępu. Aby zrealizować funkcję MAX przypisaną do karty należy przytrzymać ją przy czytniku przez ok. 3 sekundy. Realizacja funkcji sygnalizowana jest zapaleniem się wszystkich diod LED na czytniku. Jeżeli karta MAX i kod PIN zostały zaprogramowane jako dualne, to aby zrealizować funkcję MAX należy najpierw wprowadzić kod PIN z klawiatury, a po pojawieniu się komunikatu : **Brak dostępu, dodatkowy kod** , przyłożyć na 3 sekundy kartę MAX do czytnika. Czytnik MAX musi być przypisany do tej samej grupy, co kod użytkownika. Klawiatura określona w opcji **9 = Klawiatura MAX** pokazuje funkcję przypisaną do karty.

UWAGA: Jeżeli klawiatura ta jest aktualnie w użyciu przez system opcja nie zostanie wyświetlona; jeżeli przypisana opcja nie wymaga dalszej interwencji użytkownika z klawiatury (np. pełne załączenie systemu), jest ona wykonywana.

W przypadku gdy nie wyspecyfikowano żadnej klawiatury (\*\*) opcja przypisana do karty MAX będzie działać na wszystkich klawiaturach przypisanych do tych samych grup co karta i użytkownik. Na wszystkich dostępnych w tym momencie klawiaturach pojawi się komunikat : **Naciśnij dowolny klawisz**. Jeżeli przez pięć sekund nie zostanie naciśnięty żaden klawisz na dowolnej klawiaturze, opcja zostanie uruchomiona na wszystkich klawiaturach.

#### **10 = Skasowanie Anti-passback**

Opcja ta pozwala na skasowanie wszystkich restrykcji wynikających z funkcji Anti-passback dla danego użytkownika.

Funkcja Anti-passback zapobiega ponownemu użyciu karty MAX przez tego samego użytkownika w zaprogramowanym okresie czasu.

System Galaxy posiada grupę użytkowników zdefiniowanych jako użytkownicy Anti-passback :

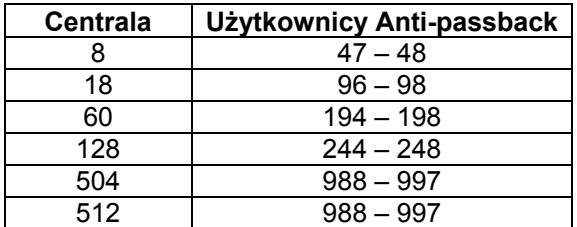

#### **Tabela 4–4. Użytkownicy Anti-passback**

Zaprezentowanie karty należącej do jednego z wymienionych wyżej użytkowników powoduje skasowanie restrykcji związanych z funkcją Anti-passback dla danego czytnika.

Administrator systemu może skasować restrykcje związane z funkcją Anti-passback dla danego użytkownika przez wybranie opcji 42.1.10.

Inżynier może skasować restrykcje dla danego czytnika MAX przez wybranie opcji 63.2.3.6.

#### **2 = Ostrzeganie (Galaxy 128, 504 & 512)**

Opcja ta umożliwia zaprogramowanie momentu, kiedy system zaczyna sygnalizować użytkownikowi konieczność zmiany kodu PIN. Termin ważności kodu określony jest w parametrze **Zmiana kodu**. Parametr **Ostrzeganie** określa liczbę dni przed terminem utraty ważności kodu PIN. Od tego momentu system będzie przypominał o konieczności jego zmiany. Fabryczne ustawienie parametru wynosi **28 dni**; możliwe ustawienia to od 1 do 28 dni. Jeżeli kod PIN nie zostanie zmieniony w tym czasie, to stary kod zostanie usunięty przy pierwszym wyłączeniu systemu.

UWAGA: Jeżeli koniec okresu **Ostrzeganie** kończy się ostatniego dnia miesiąca, ważność kodu PIN wygasa pierwszego dnia następnego miesiąca.

# **Opcja 43 — Czas letni (Szybkie Menu – Opcja 9)**

Każdego roku dokonywane są dwie urzędowe zmiany czasu. Na przełomie marca i kwietnia z czasu zimowego na czas letni i na przełomie września i października z czasu letniego na zimowy.

Fabrycznie zmiana czasu z zimowego na letni jest zaprogramowana na ostatnią niedzielę marca, kiedy zegar zostanie przesunięty z godziny 02:00 na 03:00, a zmiana czasu letniego na zimowy na ostatnią niedzielę października, kiedy zegar systemowy zostanie przesunięty z godziny 03:00 na godzinę 02:00.

Daty **Start** i **Koniec** czasu letniego mogą być programowane tylko przez autoryzowanych użytkowników. Naciśnięcie klawisza **A** umożliwia modyfikację daty **Start** , a **B** modyfikację daty **Koniec**. Nowa data powinna być czterocyfrową liczbą oznaczającą kolejno dzień i miesiąc – **dd mm**.

#### **Galaxy 512**

Opcja czas letni może być tylko modyfikowana przez inżyniera lub zdalnego użytkownika.

# **Opcja 44 — Śledzenie (Galaxy 18, 60, 128, 504 & 512)**

Opcja ta daje dostęp do dodatkowego rejestru zdarzeń systemu. W rejestrze tym zapisywane są informacje o załączaniu i wyłączaniu systemu, powstałe w systemie alarmy oraz pięć pierwszych zdarzeń pojawiających się po aktywacji alarmu. Dane są przechowywane w rejestrze, aż do następnej aktywacji alarmu. Po wybraniu tej opcji klawisze **A** i **B** pozwalają przemieszczać się po rejestrze (co siedem zapisów). Naciśnięcie klawisza # daje szczegółowe informacje o wybranym zapisie.

Zawartość rejestru można wydrukować przez naciśnięcie klawisza \* w trakcie przeglądania rejestru, klawisz **esc** przerywa wydruk.

UWAGA: Należy podłączyć drukarkę do systemu za pomocą interfejsu drukarki lub modułu RS232.

#### **Tryb Grup.**

Jeżeli grupy w systemie są odblokowane (szczegóły w opisie opcji **63 = OPCJE**), opcja **Śledzenie** umożliwia przeglądanie zdarzeń osobno dla każdej grupy. Po wybraniu tej opcji użytkownik, który posiada autoryzację do wyboru grup (szczegóły w opisie opcji **42 = KODY**) może przeglądać rejestr dla wybranych grup. Aby wybrać grupę należy nacisnąć klawisz z jej numerem. Przy opisie grupy pojawi się znak **T** oznaczający, że grupa została wybrana; jeżeli grupa została już wybrana, ponowne naciśnięcie klawisza z jej numerem anuluje wybór. Po dokonaniu wyboru należy nacisnąć klawisz **ent**.

Jeżeli wybrana została więcej niż jedna grupa lub użytkownik nie posiada możliwości wyboru grup pokazywany jest ostatni zapis w rejestrze dotyczący wszystkich wybranych grup.

# **Opcja 45 — Sprawdzenie Zegara (Galaxy 18, 60, 128, 504 & 512)**

Opcja ta umożliwia administratorowi systemu modyfikowanie ustawień związanych z zegarem A oraz B.

#### **1 = Przeglądanie (Galaxy 18, 60, 128, 504 & 512)**

Opcja ta pozwala na przeglądanie zaprogramowanych czasów dla :

- 1. Zegar A;
- 2. Zegar B;
- 3. Auto-załączenia (Galaxy 18, 60, 128, 504 & 512);
- 4. Blokady czasowej (Galaxy 512).

Używając klawiszy **A** i **B** mamy możliwość przeglądania zaprogramowanych czasów.

#### UWAGA: Czasy nie mogą być tutaj zmieniane.

Wydruk zaprogramowanych czasów można wykonać za pomocą opcji **57.11=DRUKOWANIE PARAMETROW SYSTEMU. Zegary**.

#### **2 = Święta (Galaxy 18, 60, 128, 504 & 512)**

Opcja ta pozwala na zaprogramowanie maksymalnie 10 okresów, kiedy będą miały miejsce święta. Dla każdego święta określana jest data początku i końca za pomocą opcji **1=Zmiana daty**, każdemu świętu można przyporządkować grupy (opcja **2 = Przypisanie grup**), dla których dane święto będzie ważne. Działanie wszystkich zegarów w czasie trwania święta jest zawieszone. Operacja rozpoczęta przez **zegar** przed czasem początku święta zostanie zakończona po zakończeniu święta.

#### **1 = Zmiana daty**

Po wybraniu tej opcji na wyświetlaczu pokazane są daty początku i końca pierwszego święta na liście (numer 1). Znak **>** wskazuje datę początku święta; jeżeli daty dla tej pozycji są nieokreślone, system pokazuje w ich miejscu TT/TT. Aby zmienić datę należy nacisnąć klawisz **ent**; w miejscu daty początku pojawia się **>DD/MM<**; w tym momencie należy wprowadzić właściwą datę i następnie nacisnąć ponownie **ent**, akceptując wprowadzone dane. Wprowadzenie roku w dacie nie jest konieczne.

Aby przejść do wprowadzania daty zakończenia święta należy nacisnąć klawisz #. System ustawi znak > na dacie końca święta. Wprowadzenie tej daty będzie możliwe w sposób analogiczny jak opisano powyżej.

Aby usunąć datę należy nacisnąć klawisz \*. Po usunięciu daty system pokaże TT/TT, co oznacza jej brak.

Wybór święta możliwy jest przy użyciu klawiszy **A** lub **B** oraz przez bezpośrednie wpisanie numeru święta. (1- 10).

#### **Galaxy 18, 60, 128 & 504**

Święta mogą być programowane przez wszystkich użytkowników mających uprawnienia do wybrania tej opcji.

#### **Galaxy 512**

Święta mogą być programowane tylko przez inżyniera. Użytkownicy mogą wybrać tę opcję tylko do przeglądania.

#### **2 = Przypisanie grup**

Za pomocą tej opcji można określić jakich grup dotyczyć będą zarejestrowane w systemie święta.

Po wybraniu tej opcji pojawia się lista grup w systemie. Grupy przypisane do tego święta zaznaczone literą **Y**, pozostałe literą **N**. Przy wprowadzaniu nowego święta wszystkie grupy zaznaczone są jako **N**. Aby zaznaczyć grupę należy nacisnąć klawisz odpowiadający jej numerowi w systemie. Jeżeli grupa posiadała status **Y,** spowoduje to zmianę na **N** – wyłączenie tej grupy ze święta. Aby zakończyć działanie opcji i zachować wprowadzone zmiany należy nacisnąć klawisz **ent**.

#### **3 = Zegary (Galaxy 18, 60, 128, 504 )**

Opcja ta pozwala włączyć lub wyłączyć działanie **Zegara A** lub **Zegara B**. Opcja ta nie może być użyta do zmiany zaprogramowanych czasów. Fabrycznie oba zegary są wyłączone, tzn. posiadają status **0=Wył.**; Aby włączyć wybrany zegar należy wybrać go i nacisnąć klawisz **1=Zał.**.

#### **Galaxy 512**

Opcja jest niedostępna

#### **4 = Wczesne wyłączenie (Galaxy 512)**

Opcja ta pozwala na wcześniejsze wyłączenie blokady czasowej systemu. Określenie okresu wczesnego wyłączenia blokady możliwe jest w opcji **51.44** (od 0 do 240 minut). Umożliwia to na ręczne wyłączenie systemu wcześniej niż zaprogramowano.

#### **1 = Czas wczesnego wyłączenia**

Opcja ta pokazuje godzinę, o której system będzie mógł być wyłączony następnego dnia. Jest to czas końca blokady czasowej systemu pomniejszony o okres wczesnego wyłączenia.

Jeżeli grupy są aktywne w systemie, to czas przypisany każdej grupie z osobna można przeglądać używając klawiszy **A** lub **B**.

Opcja ta pokazuje czas tylko wtedy, gdy opcja **Wczesne wyłączenie** jest odblokowana; w przeciwnym przypadku wyświetlany jest komunikat : **Brak Danych**.

#### **2 = Wczesne wyłączenie**

#### **Użytkownicy z poziomem autoryzacji 6 oraz Inżynier, gdy grupy są zablokowane.**

Jeżeli grupy są zablokowane, programowanie opcji **Wczesne wyłączenie** jest identyczne dla użytkowników z poziomem 6 oraz dla inżyniera; opcja ta pozwala na włączenie lub wyłączenie jej działania:

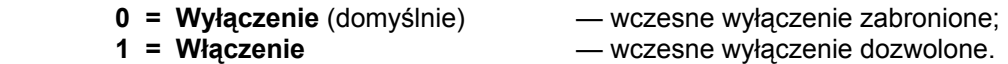

Wybierz żądany status opcji i naciśnij klawisz **ent**.

#### **Tryb Inżyniera z odblokowanymi grupami.**

Jeżeli grupy w systemie są odblokowane (opcja **63 = OPCJE. Grupy**), mogą mieć osobno ustalony atrybut wczesnego wyłączenia.

Po wybraniu tej opcji pojawia się lista grup. Grupy, dla których opcja jest aktywna oznaczone są znakiem **T** pozostałe znakiem **N**. Domyślnie wszystkie grupy są ustawione na **N**.

UWAGA: Tylko inżynier może uaktywnić tę opcję dla poszczególnych grup.

#### **5 = Praca po godzinach (Galaxy 18, 60, 128, 504 & 512)**

W przypadku zaprogramowania procedury automatycznego załączania (szczegóły w opisie opcji **65.3 = ZEGARY. Auto-załączenie**), opcja ta pozwala na wcześniejsze ostrzeżenie osób przybywających w strefach chronionych przed zbliżającym się załączeniem systemu.

#### **6 = Praca w Weekend (Galaxy 504 & 512)**

Opcja ta pozwala użytkownikom systemu na jego wyłączenie w okresie trwania weekendu. Jeżeli parametr **Tryb-weekend** jest różny od **0=WYŁ** (ustawienie domyślne), to wystąpienie dnia zaprogramowanego jako weekend spowoduje użycie zaprogramowanych zegarów na dzień zwykły (roboczy). Na przykład możliwe jest użycie w niedzielę zegarów auto-załączenia i blokady czasowej dotyczących poniedziałku.

UWAGA: Parametr **41 = Tryb- weekend** musi być odblokowany (domyślnie zablokowany), aby możliwe było zaprogramowanie opcji **Dzień Zwykły** przez inżyniera oraz wybranie opcji **Dzień weekendu** przez użytkownika.

Po wybraniu tej opcji na wyświetlaczu pojawia się :

**1 = Programowanie Dni**. Naciśnij klawisz **ent**; na wyświetlaczu pojawi się napis:

#### **1 = Dzień Weekendu**

Po wybraniu tej opcji zaprogramowany dzień weekendu zostanie wyświetlony na klawiaturze. Domyślna wartość jest równa 0. Używając klawiszy **A** lub **B** wybierz dzień (lub dni), a następnie naciśnij klawisz **ent,** aby zapisać wprowadzone zmiany. Możliwe ustawienia to:

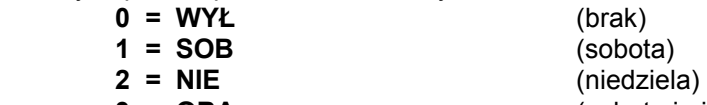

 **3 = OBA** (sobota i niedziela)

Wybrany dzień pozostaje aktywny tylko jednorazowo. Po pierwszym wystąpieniu zaprogramowanego dnia weekendu wartość tej opcji wraca do ustawienia domyślnego – 0.

#### **2 = Dzień zwykły**

Opcja ta jest dostępna tylko dla inżyniera systemu. Opcja ta określa, które programatory (zegary) zostaną użyte po wybraniu przez użytkownika opcji weekend. Operacje i czasy związane z tymi zegarami stają się aktywne w określonym dniu weekendu.

Po wybraniu opcji pokazane jest jej bieżące ustawienie; domyślnie system przyjmuje jako dzień wzorcowy poniedziałek – **1 = PON**. Za pomocą klawiszy **A** lub **B** wybierz dzień (lub dni) i naciśnij klawisz **ent,** aby zaakceptować wprowadzone zmiany. Możliwy wybór to:

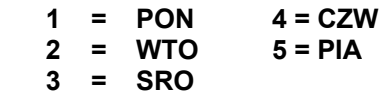

#### **2 = Przypisanie grup**

Po wybraniu tej opcji pojawia się lista grup. Grupy, dla których opcja jest aktywna oznaczone są znakiem **T** pozostałe znakiem **N**. Domyślnie wszystkie grupy są ustawione na **N**.

# **Opcja 46 — Omiń Grupę (Galaxy 18, 60, 128 & 504)**

Opcja ta pozwala użytkownikowi systemu z poziomem autoryzacji 6, na blokowe omijanie wszystkich linii dozorowych w grupie (z możliwych do wyłączenia). Ominięcie linii możliwe jest tylko wtedy, gdy posiada ona uaktywniony atrybut omijania (szczegóły w opisie opcji **52.4 = PROGRAMOWANIE LINII. Ominięcie**). Grupy mogą być omijane lub ponownie włączone do systemu bez konieczności wyłączania i ponownego załączania systemu.

Po wybraniu tej opcji system pokazuje przypisane użytkownikowi grupy oraz status omijania dla każdej z nich (**T** oznacza grupę omijaną ). Aby zmienić stan omijania grupy należy podać z klawiatury jej numer; stan grupy zmieni się na przeciwny (z **T** na **N** lub odwrotnie).

UWAGA: Linie dozorowe w wybranych grupach są omijane przez system tak długo, jak grupa jest wybrana.

Po zakończeniu działania opcji system pokazuje przez chwilę komunikat **LINIE OMINIĘTE**. Raz ustawione omijanie linii jest aktywne tak długo, jak system pozostaje załączony. Wyłączenie i ponowne załączenie kasuje omijanie linii.

#### **Galaxy 18, 60, 128 & 504**

Wyjścia zaprogramowane jako **Linie ominięte** (typ zaprogramowany jako Reflex) są aktywowane natychmiast po włączeniu omijania linii i pozostają aktywne, aż do wyłączenia omijania linii. Jeżeli wyjście zostanie zaprogramowane jako bufor, wtedy pozostaje ono aktywne, aż do wyłączenia systemu.

# **Opcja 47 — Dostęp Zdalny**

#### **1 = Serwis**

Opcja ta pozwala użytkownikom z poziomem autoryzacji 6 kontrolować zdalne serwisowanie centrali za oprogramowania Galaxy Gold.

UWAGA: Opcja ta dostępna jest dopiero po odblokowaniu parametru **Autoryzacja Mgr** (szczegóły w opisie opcji **56 = KOMUNIKACJA**).W przeciwnym przypadku na wyświetlaczu pojawi się komunikat **BRAK DOSTĘPU – OPCJA ZABLOKOWANA**.

Po wybraniu tej opcji dostępne są trzy warianty:

#### **0 = TELEKOM**

**0 = Dostęp bezpośredni:** Po wybraniu tej opcji system Galaxy zostaje odblokowany dla zdalnego serwisowania na czas 40 minut. Bezpośredni dostęp do systemu możliwy za pomocą programu Galaxy Gold. Po ustanowieniu połączenia, może ono być utrzymywane bez ograniczeń czasowych. Po zakończeniu sesji zdalnego połączenia system pozostaje jeszcze w trybie odblokowania na zdalne połączenie przez 15 minut.

**1** – **5 = Połączenie zwrotne 1 – 5:** Inżynier posiada możliwość zaprogramowania pięciu numerów telefonicznych, na które system będzie automatycznie "oddzwaniał" po inicjacji zdalnego połączenia. Po wybraniu jednego z numerów (od 1 do 5) i naciśnięciu klawisza **ent**, system wybierze wpisany w tym miejscu numer telefonu, aby połączyć się ze zdalnym komputerem.

Jeżeli wybrany numer nie posiada przypisanego numeru telefonu, system zaproponuje jego wprowadzenie. Wprowadź numer telefonu i naciśnij klawisz **ent**. System wybierze żądany numer telefonu.

UWAGA: Numer telefonu, który zostanie wybrany przez system musi być numerem, pod który podłączony jest modem komputera PC, na którym zainstalowano program Galaxy Gold. Program Galaxy Gold powinien być w tym momencie ustawiony w trybie oczekiwania na połączenie. Szczegóły w instrukcji programu Galaxy Gold (L057).

#### **1 = ISDN**

- **0 = Dostęp bezpośredni**
- **1 5 = Połączenie zwrotne 1 5**

#### **2 = ETHERNET**

- **0 = Dostęp bezpośredni**
- **1 = IP Połączenia zwrotnego**

**2 = Wyślij alarmy** ( Opcja jest niedostępna ).

**3 = Połączenie z Galaxy** ( Opcja jest niedostępna ).

# **Opcja 48 — Dostęp Inżyniera (Galaxy 512)**

Kod inżyniera posiada fabrycznie przypisany do kodu PIN znak #. Dostęp do Trybu Inżyniera wymaga autoryzacji przez użytkownika z poziomem 4, 5 lub 6 , który powinien wybrać opcję **Dostęp Inżyniera** i odblokować ją. Wprowadzenie po odblokowaniu tej opcji w ciągu pięciu minut ważnego kodu inżyniera wprowadzi system do Trybu Inżyniera, nie powodując przy tym alarmu sabotażowego. Po wybraniu Trybu Inżyniera nie ma limitu czasowego działania systemu w tym trybie.

Po upływie pięciu minut dostęp inżyniera zostanie automatycznie zablokowany. Przy próbie wprowadzenia kodu inżyniera pojawi się komunikat : **NIEDOSTATECZNY POZIOM DOSTĘPU**.

Jeżeli znak # zostanie usunięty z kodu PIN inżyniera, to dostęp do Trybu Inżyniera jest realizowany przez dwukrotne wprowadzenie kodu inżyniera, bez konieczności autoryzacji dostępu za pomocą opcji **48=Dostęp Inżyniera**. Pierwsze wprowadzenie kodu aktywuje alarm sabotażowy, który jest kasowany po drugim poprawnym wprowadzeniu kodu.

UWAGA: Tylko zdalny użytkownik może usunąć znak # z kodu PIN inżyniera.

# **Opcja 49 — Blokada Czasowa (Galaxy 512)**

Opcja ta pozwala na załączenie systemu i zablokowanie możliwości jego wyłączenia, aż do określonej daty i czasu. Opcja ta jest dostępna dla użytkowników posiadających poziom autoryzacji 6. Wybranie tej opcji jest możliwe tylko wtedy, jeżeli opcja **40 – Blokada czasowa** została odblokowana.

UWAGA: Poziom dostępu do tej opcji nie może być zmieniany za pomocą opcji **68 = Dostęp do Menu**.

Po wybraniu tej opcji należy wprowadzić datę (dzień, miesiąc i rok) oraz czas (godzina i minuta) do kiedy system zostanie zablokowany. Wprowadzona data i czas muszą być poprawne.

Po wpisaniu daty i czasu należy wprowadzić inny ważny kod użytkownika (poziom 3 i wyższy). Aby zaakceptować wprowadzone dane należy użyć klawisza **A**. Klawisz **B** powoduje odrzucenie wprowadzonych danych. Naciśnięcie klawisza **esc** w dowolnym momencie powoduje wyjście z opcji.

Po potwierdzeniu wprowadzonej daty i czasu przez drugiego użytkownika system natychmiast rozpoczyna procedurę załączenia. Jeżeli parametr **66.4 = Test Wstępny. Test wymuszony** jest włączony, wszystkie linie dozorowe systemu zostają sprawdzone przez zamknięcie i otwarcie linii. Powoduje to również uruchomienie wyjść **Test wibracyjny**, celu sprawdzenia działania linii wibracyjnych. Po zakończeniu procedury załączenia systemu, zostaje on zablokowany do daty i czasu określonego wcześniej. Wszystkie wyjścia zaprogramowane jako **Blokada** zostają uaktywnione. Po upłynięciu czasu blokady kody użytkowników stają się ponownie aktywne i mogą zostać użyte do wyłączenia systemu. System może być wyłączony w tym stanie jedynie po użyciu dwóch kodów.

Podczas blokady system automatycznie załącza się po każdym alarmie. Jeżeli jakakolwiek linia jest otwarta podczas procedury samo-załączenia lub spowodowała dwukrotnie alarm, zostaje ominięta (jeżeli atrybut omijania linii jest uaktywniony).

Jeżeli powstanie alarm, gdy parametr **Blokada czasowa** jest zaprogramowany na 2, wprowadzenie dwóch kodów mających dostęp do wszystkich grup spowoduje wyłączenie systemu mimo załączonej blokady czasowej.

UWAGA: Po "gorącym starcie" system kasuje zapisane i niezrealizowane blokady czasowe.

# **Dodatek A: BIBLIOTEKA**

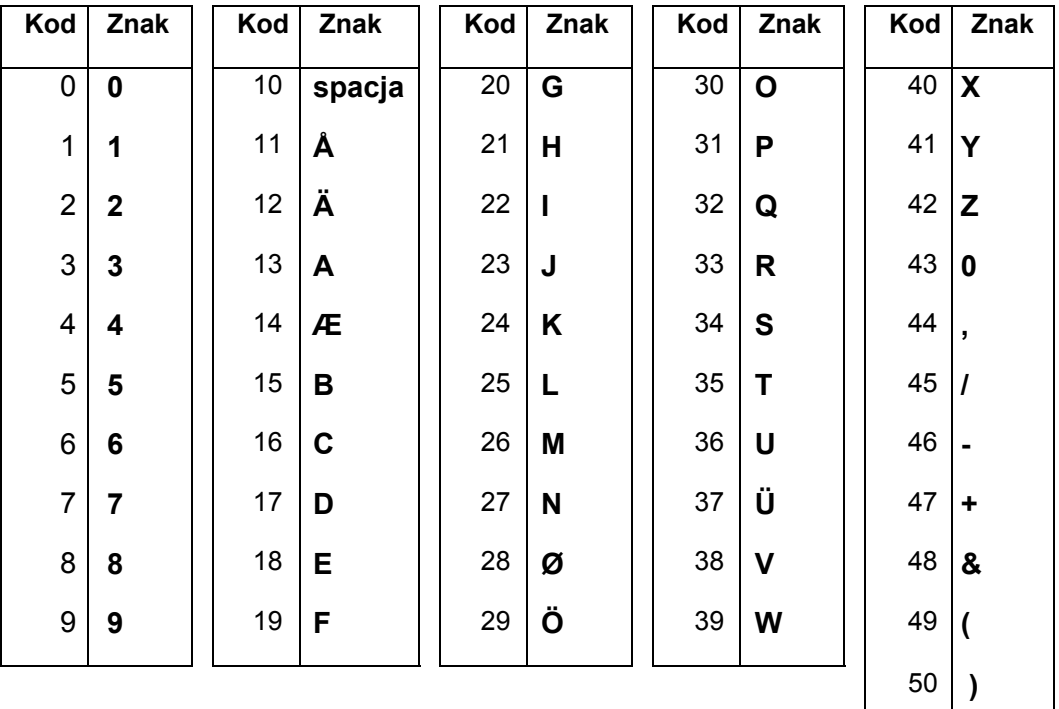

# **ZNAKI ALFANUMERYCZNE**

# **BIBLIOTEKA**

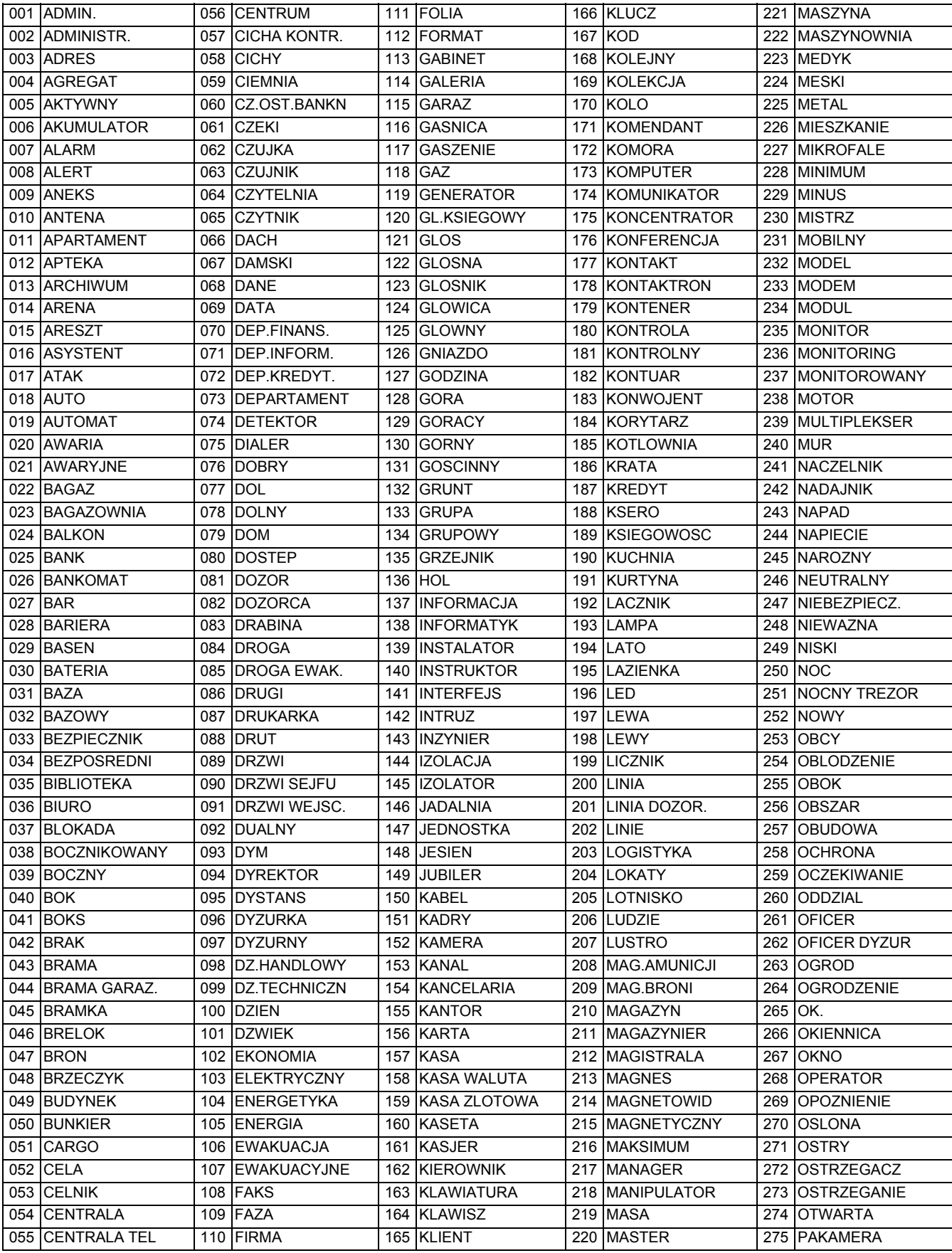

# **BIBLIOTEKA**

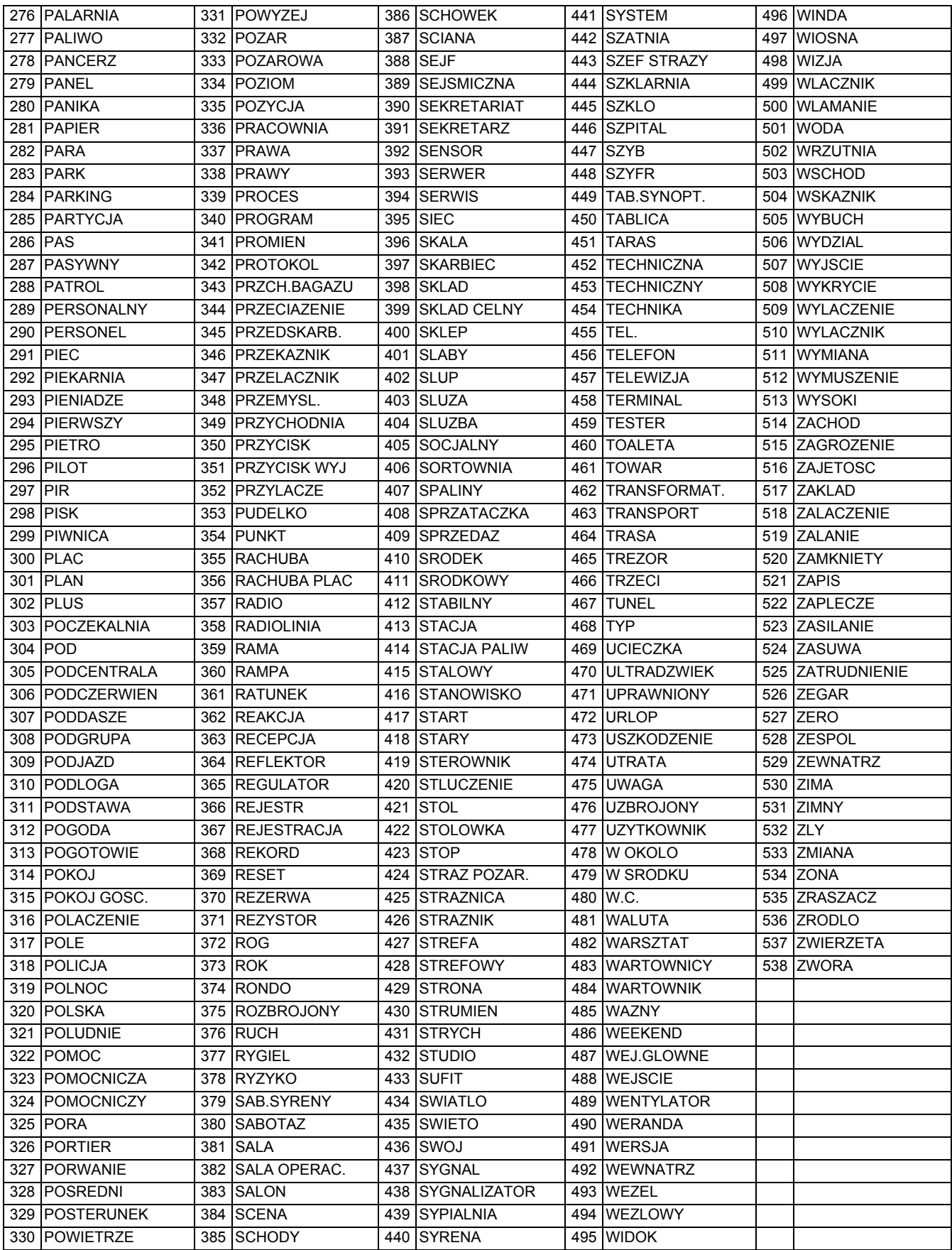

# **Dodatek B : Komunikaty rejestru zdarzeń**

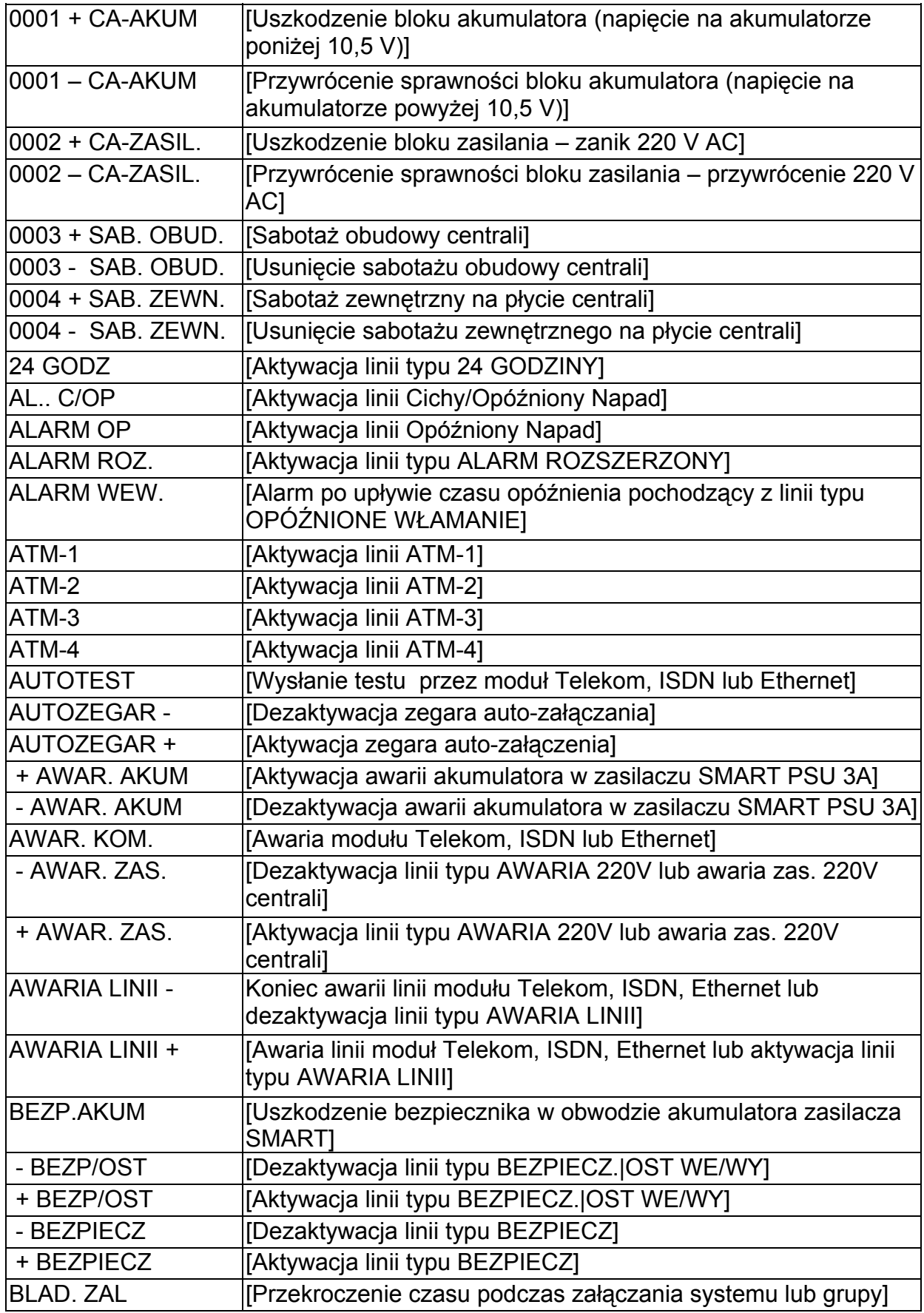

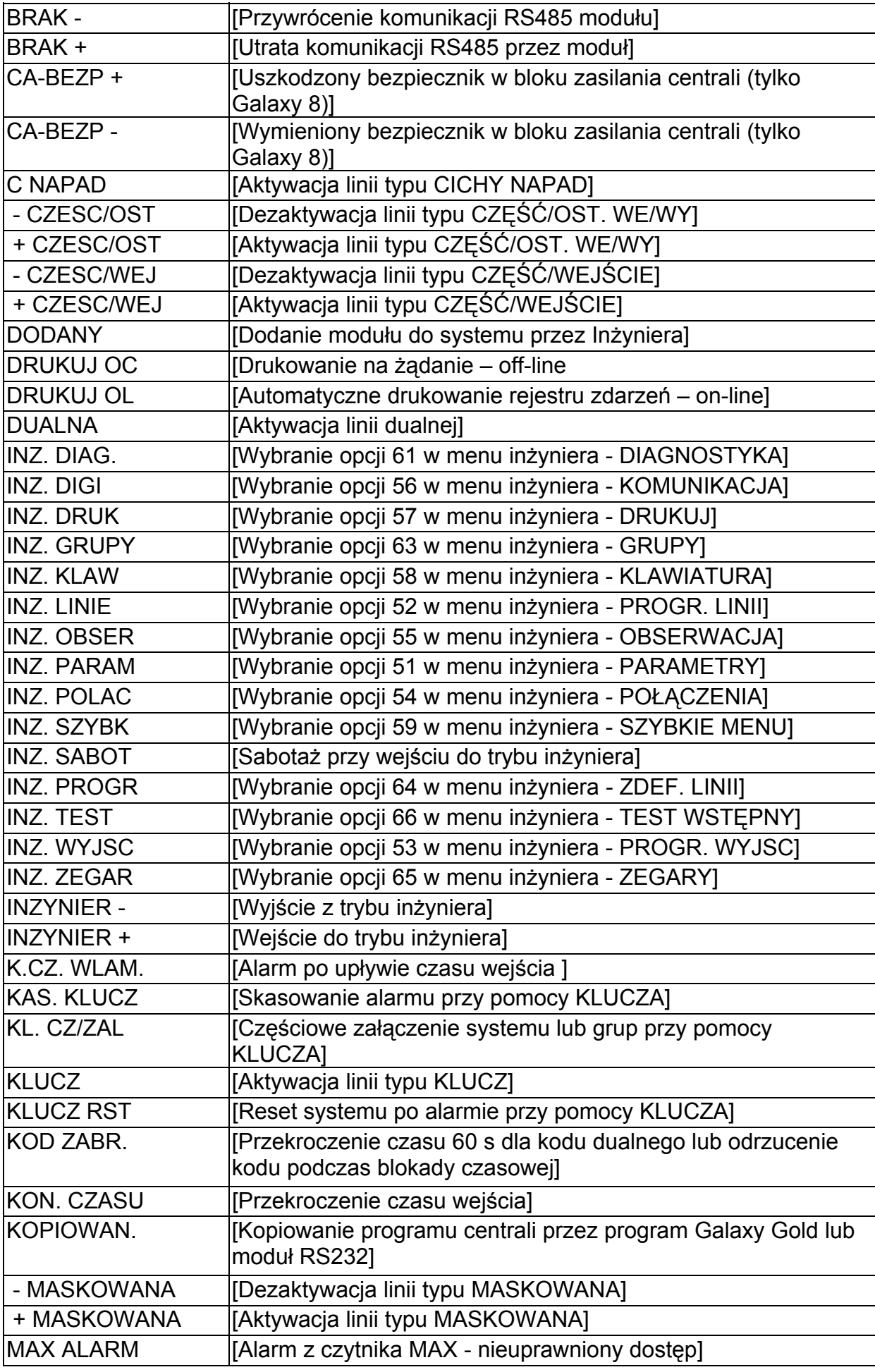

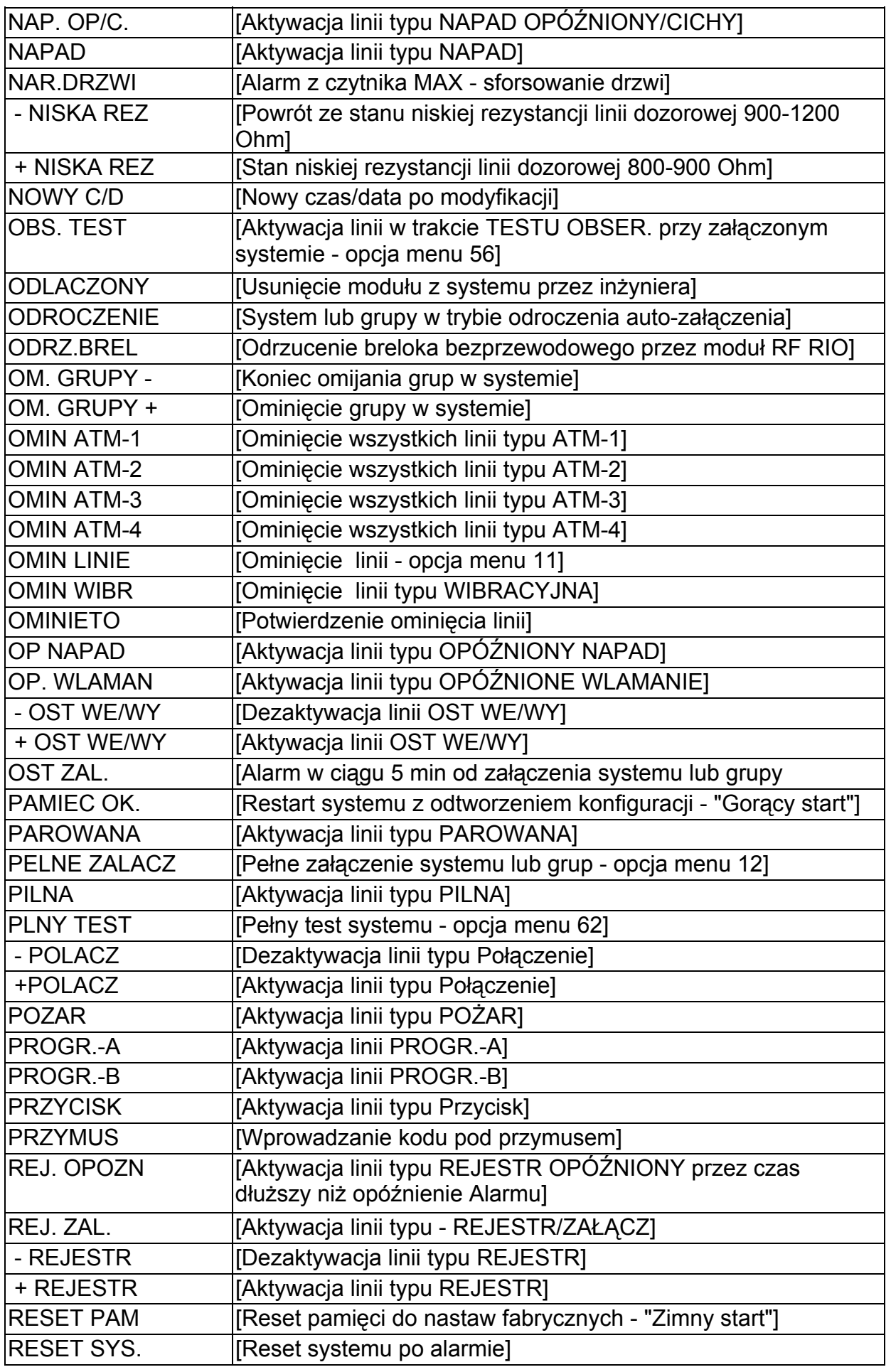

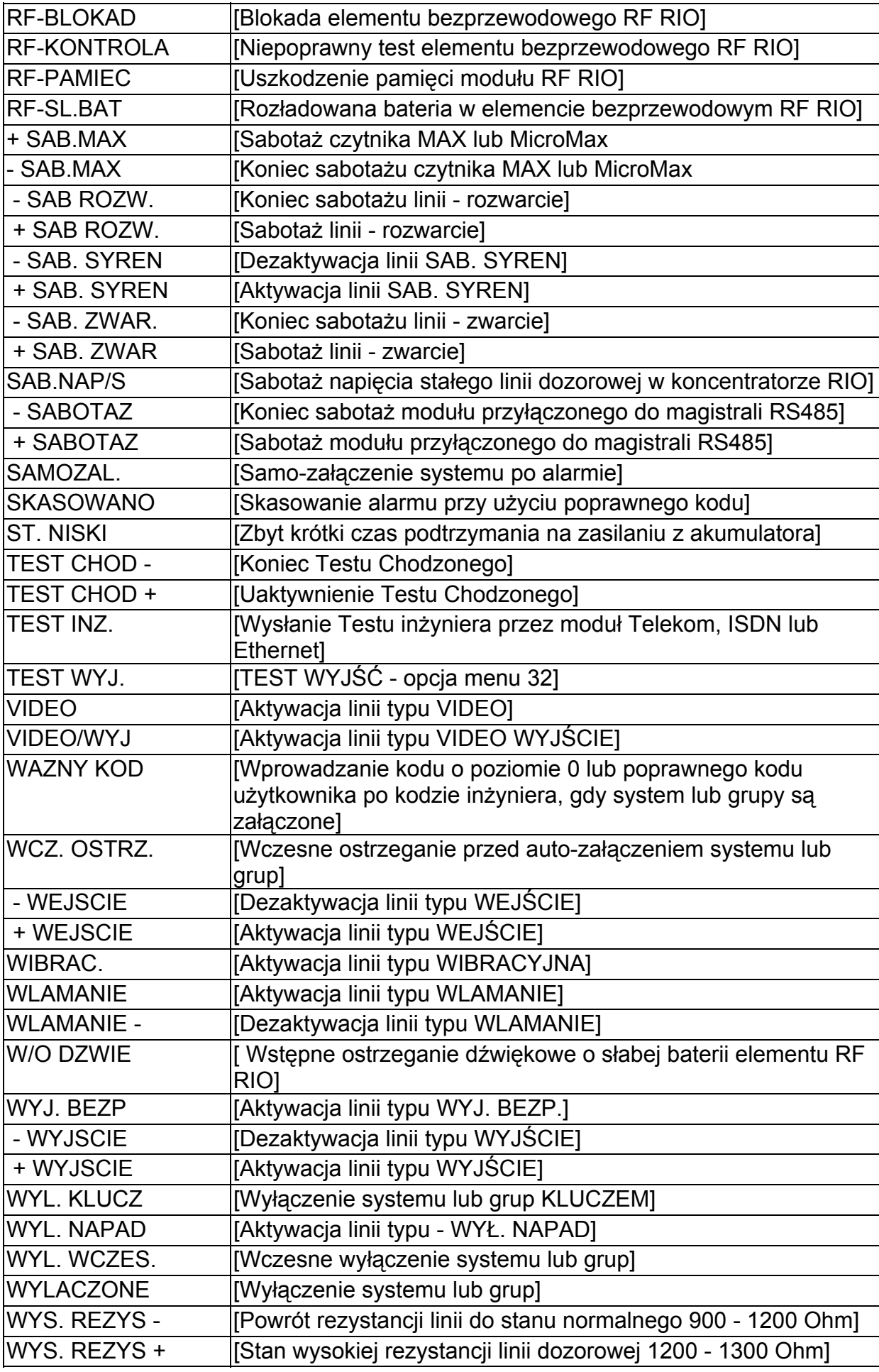

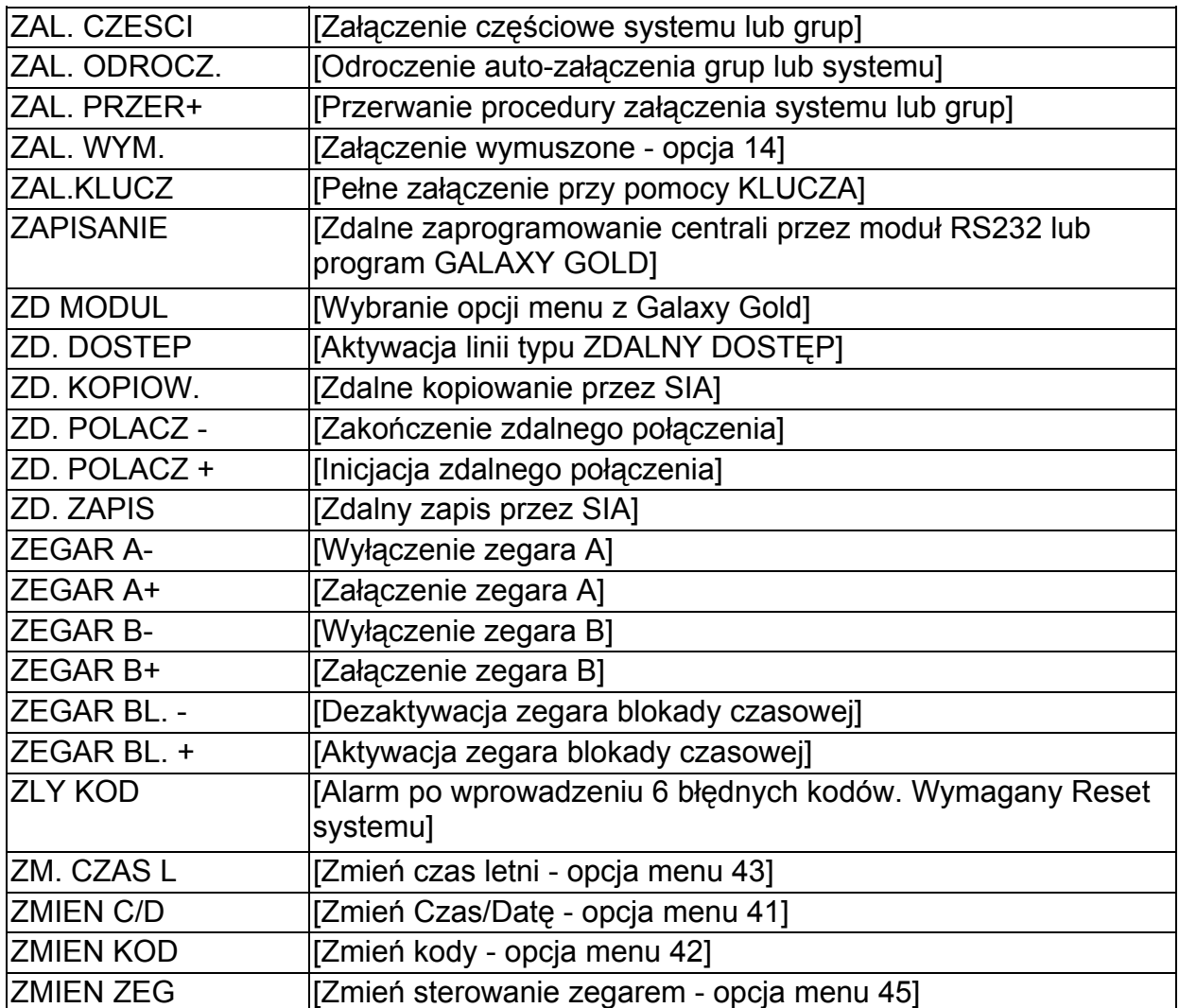